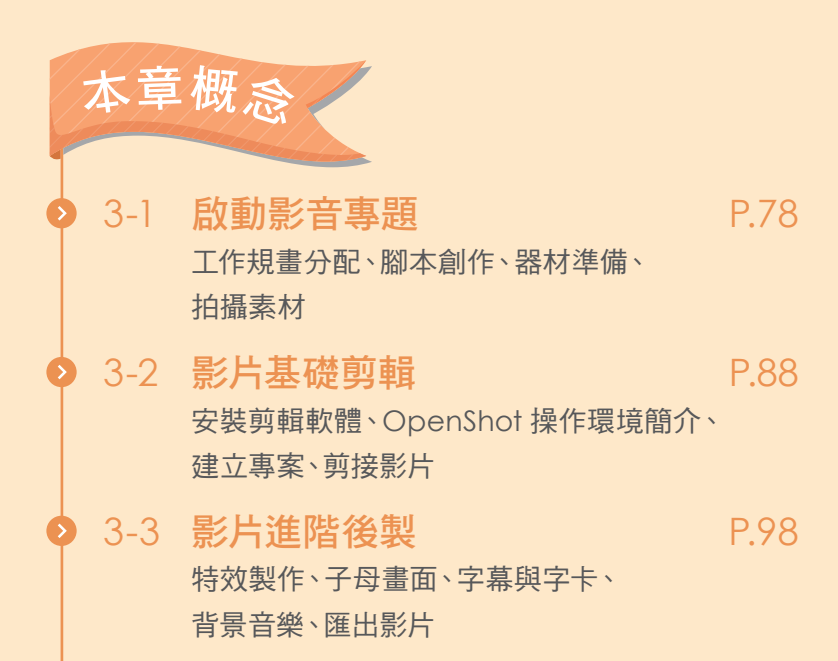

多媒體專題

3

—畢經之路

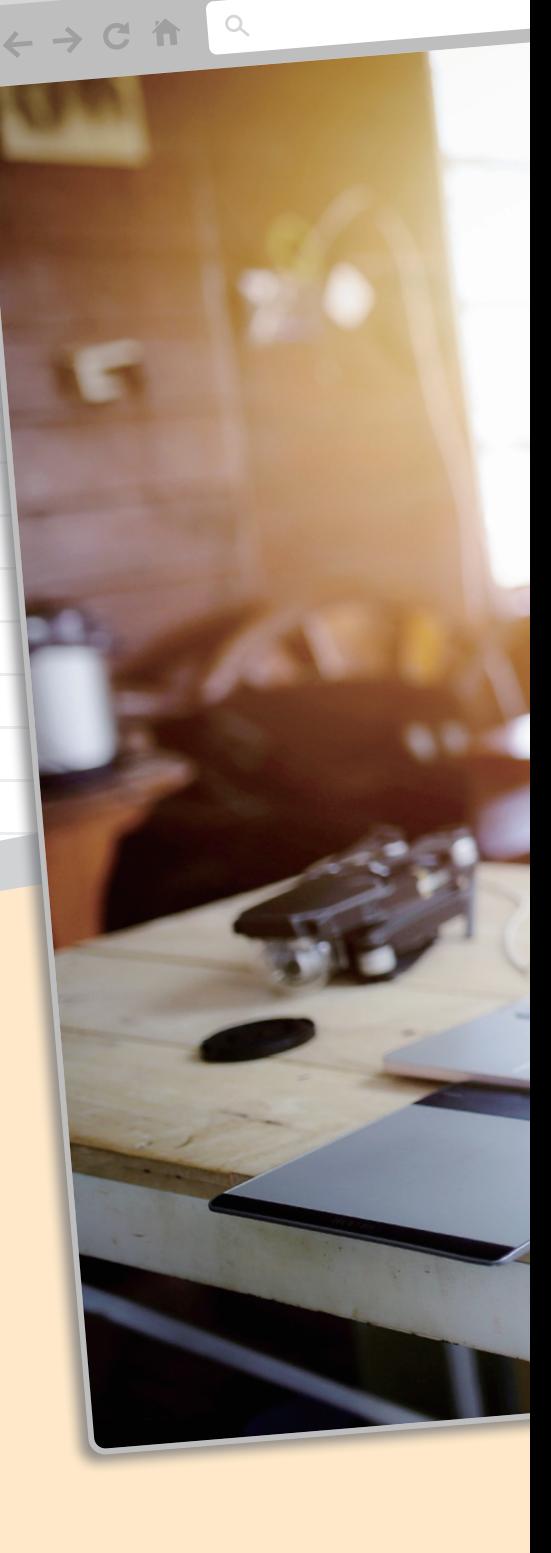

 $\bullet \bullet \bullet$ 

#### 76

過去人們與媒體的互動模式,大多只能被動從電視、報紙等傳統媒 體上獲得訊息;隨著資訊科技的發展,傳播資訊的門檻降低,每個人都 可以輕易成為影音媒體創作者,向全世界發聲。

在本單元中,我們將進行影音專題的創作,以小組為單位,體驗影

片發想、拍攝與剪輯後製的過程。

X

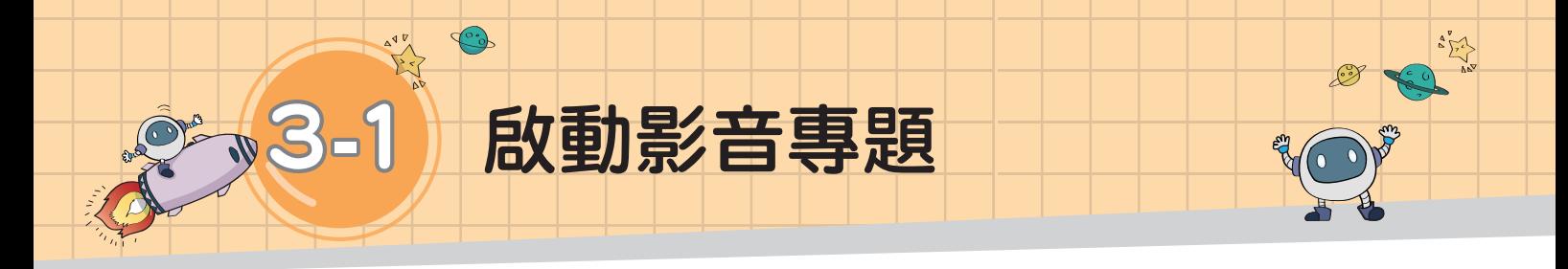

# 任務說明

 再過半年,大家就要從國中畢業了,即將告別熟悉的一切,邁向人生的下一 個階段。讓我們以「畢經之路」為主題,利用影片來記錄現在的生活與感動,為 國中生活留下美好的回憶。

**↓** 檔案 第 3 章練習素材 下載方式請見 P.3

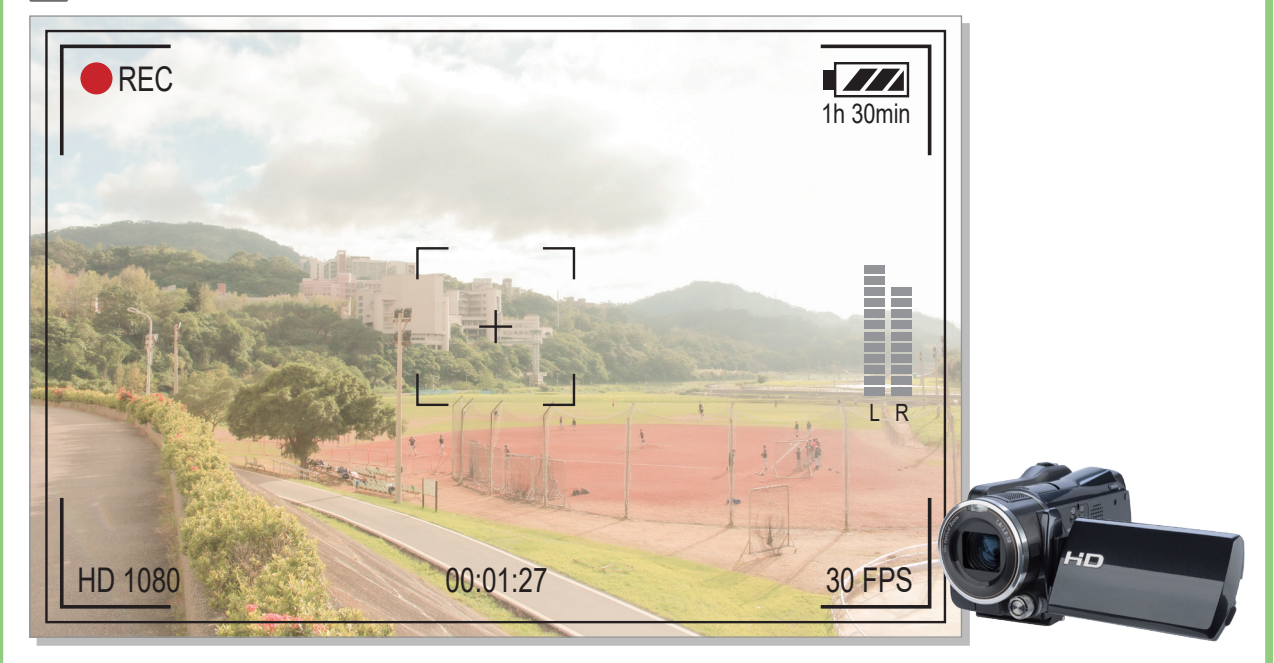

## 【合作問題解決】

請依教師指定的方式分組,共同思考並討論以下問題: 1. 製作影音專題時,有哪些事前準備工作?成員該怎麼分配工作呢? 2. 拍攝影片時,有什麼方法能讓拍攝的內容與事先構想的一致?

3. 拍攝影片時,可以利用哪些技巧,拍攝出符合需求的書面呢?

本單元中我們將以「畢經之路」為主題,分組執行 多媒體影音專題。一般而言,影音專題的工作可以分為 前期(規畫與腳本創作)、拍攝期、後期(剪輯與後製) 三個部分,就讓我們透過團隊分工的方式,共同分擔專 題製作的各項工作,藉此學習影音製作的流程與技巧, 並培養合作解決問題的能力(圖 1-3-1)。

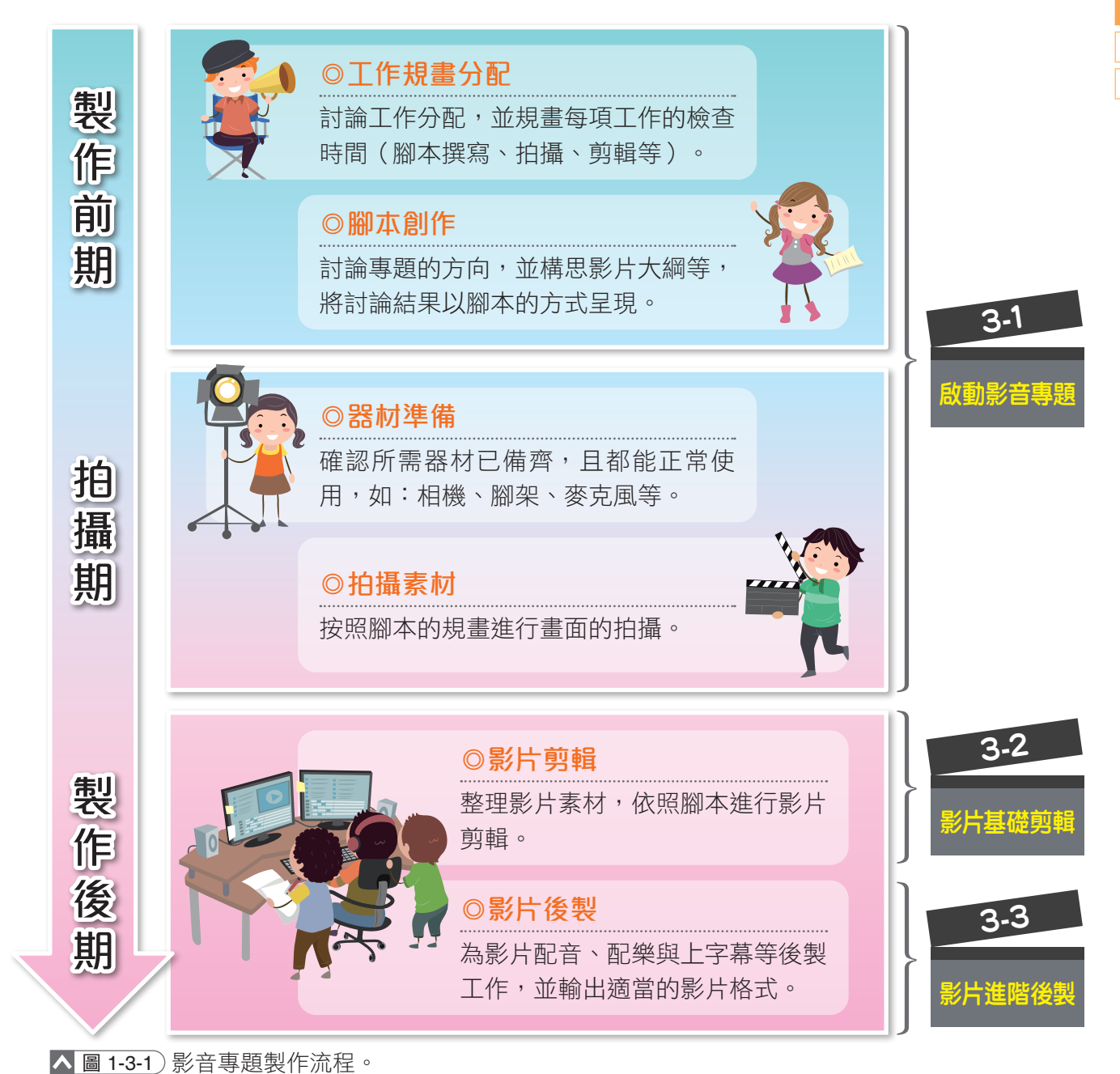

3-1 啟動影音專題 79

資訊 科技

3 第

3-2 3-3

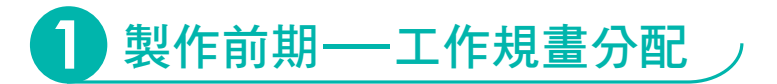

製作前期需要先分配各項工作,依照工作內容可大致分為導演、 編劇、攝影、場務、剪輯等角色(圖 1-3-2);完成工作分配後,再 共同討論拍攝大綱及安排工作進度,並依規畫展開專題工作。

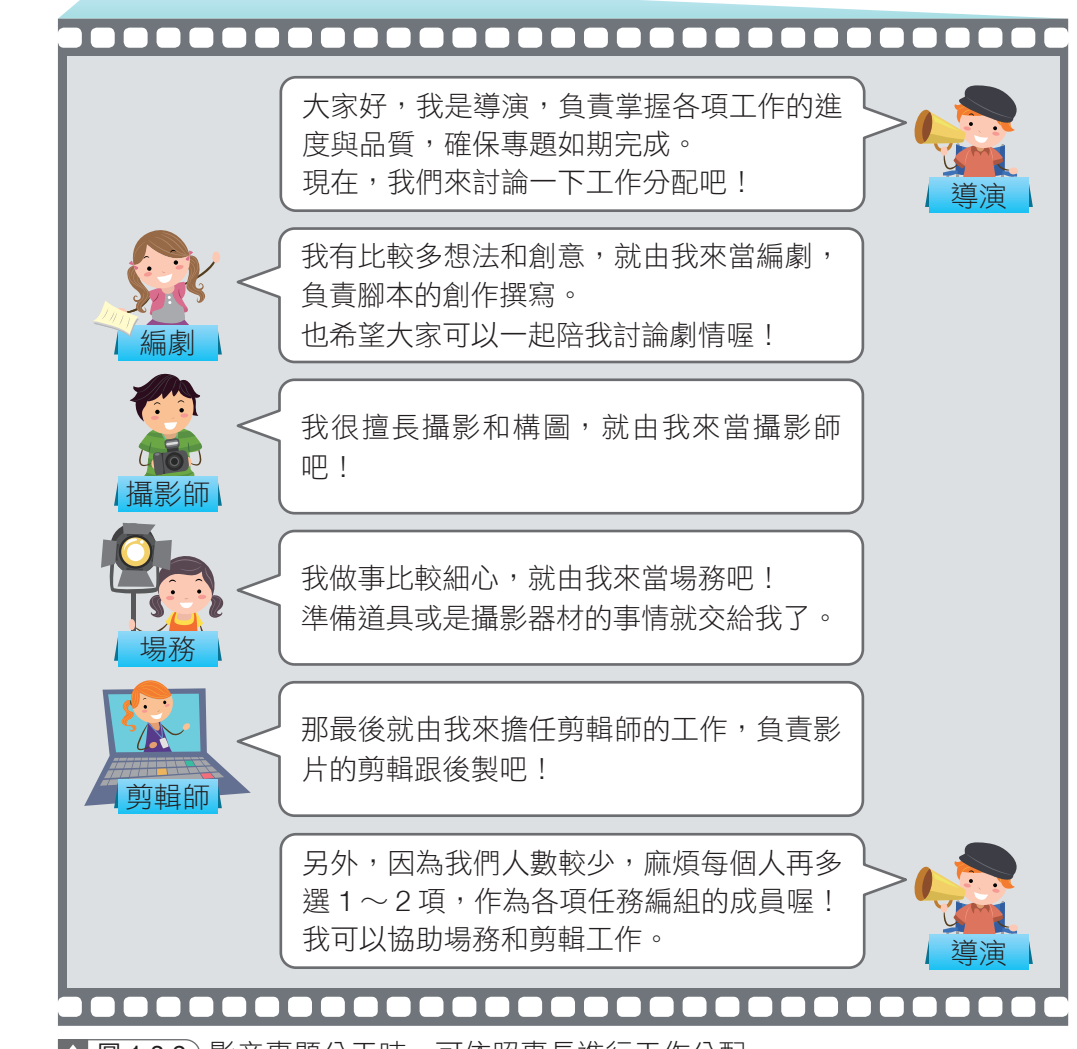

入 圖 1-3-2 影音專題分工時,可依照專長進行工作分配。

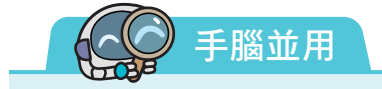

請分組討論工作分配與拍攝大綱,討論時可利用線上工具協同合作 (例如以「Coggle」繪製心智圖、「Google 文書」記錄討論內容), 並完成習作 P.16 ∼ 17 的「影音專題規畫表」。

# **2** 製作前期—腳本創作

建築工人在蓋房子時會依照設計藍圖施工,而當我們在製作影 音專題時,則是利用分鏡腳本(storyboard)規畫每一幕的資訊,作 為拍攝剪輯時依循的方向。

分鏡腳本像漫畫一樣,將故事拆解 成一個個場景,以圖像的方式呈現,搭 配簡要的文字說明,形成每一幕的「分 鏡」(圖 1-3-3)。

分鏡腳本通常會包含畫面、對話或 旁白、影片長度等資訊,以清楚呈現構 想內容,避免因解讀不同導致成果與預 期有落差。撰寫腳本的注意事項與分鏡 腳本的呈現如圖 1-3-4 ~ 5 所示。 △ 圖 1-3-3 分鏡是由許多畫面所組成的。

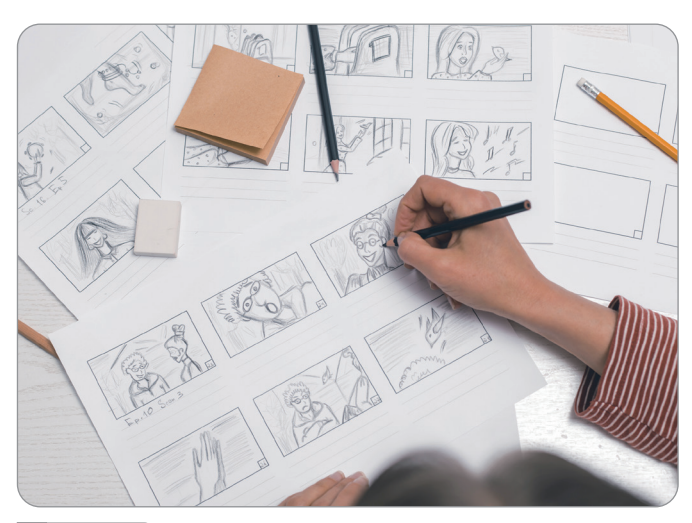

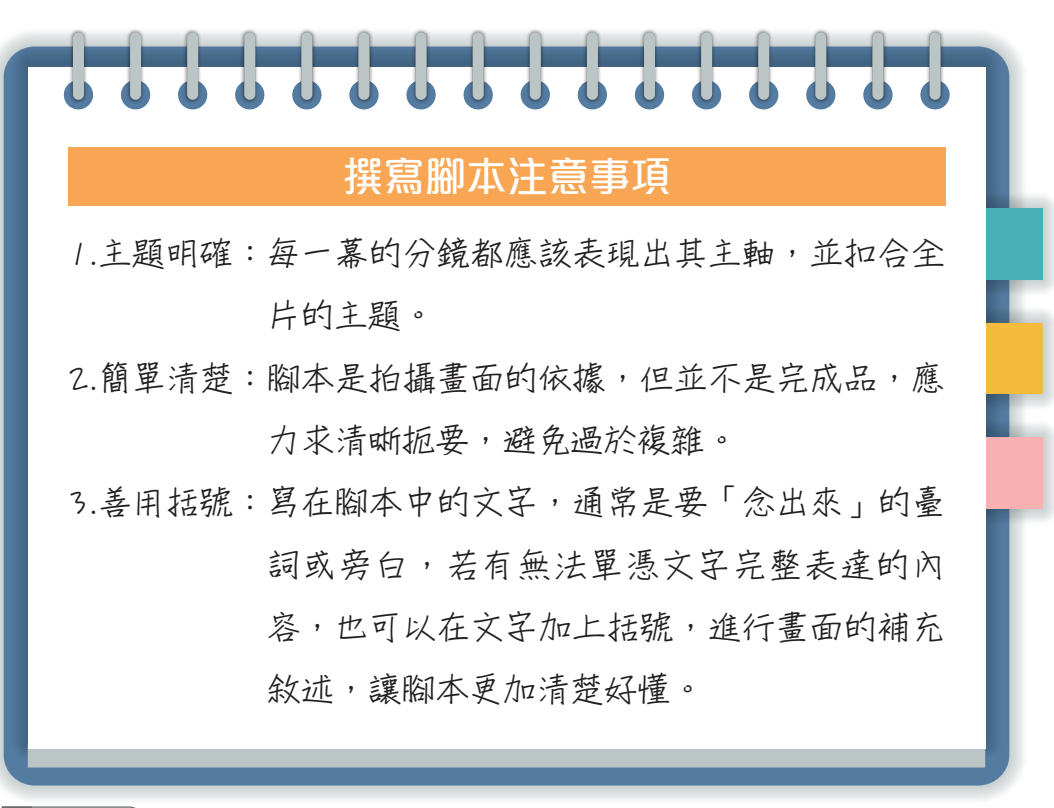

入圖 1-3-4 )撰寫腳本注意事項。

資訊 科技

3

多媒體

3-2 3-3 ▼圖 1-3-5 影音專題以分鏡腳本呈現,能在拍攝、 剪輯時有明確的參考依據。

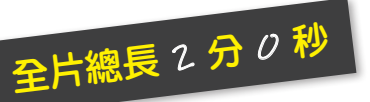

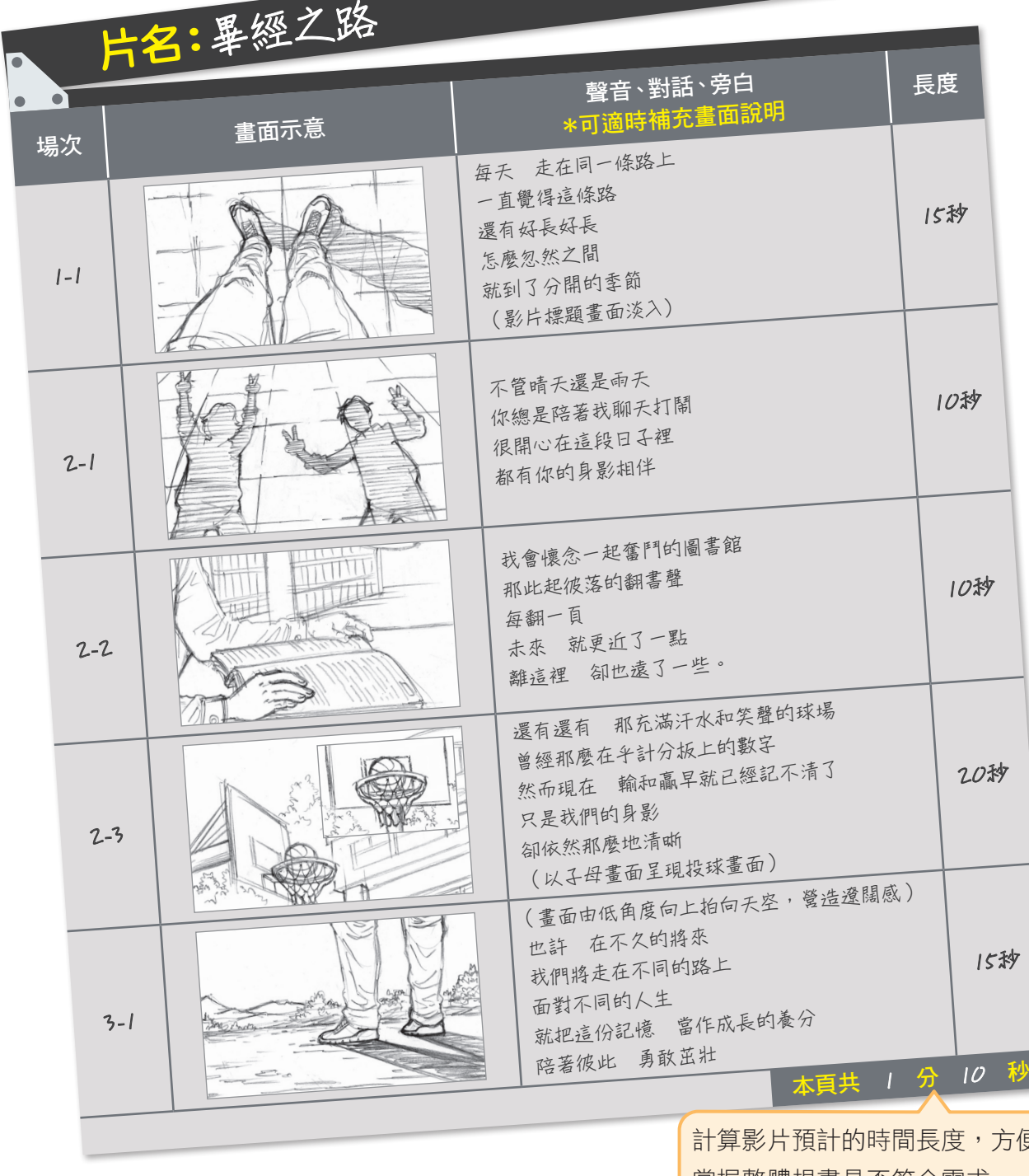

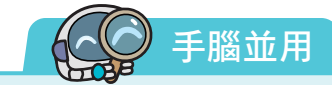

計算影片預計的時間長度,方便 掌握整體規畫是否符合需求。

 請以小組為單位,以「畢經之路」為主題,創作 1 到 2 分鐘的影片分鏡腳本。腳本可直 接撰寫於習作 P.18 ~ 19,或使用「Google 文書」共同編輯創作,再印製浮貼於習作上。

**3** 拍攝期—器材準備

一般而言,拍攝時要用到的器材有攝影、穩定、收音、補 光等設備(圖 1-3-6), 在開始拍攝之前, 要注意器材是否準備 齊全、檢查各項器材的功能是否正常,並且確保組員能正確操 作使用。

▼ 圖 1-3-6 拍攝影片時,根據拍攝需求準備不同的設備。

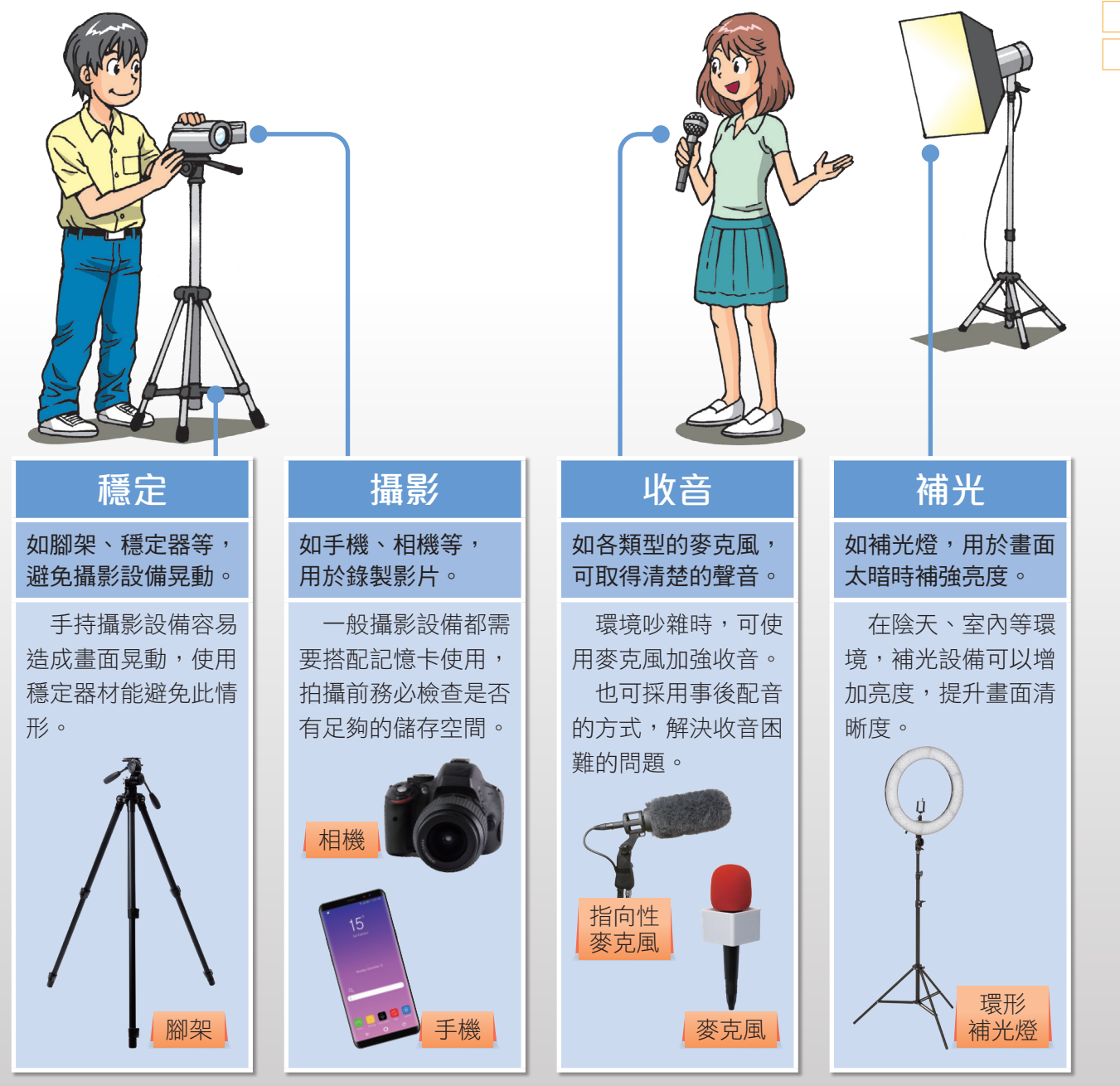

資訊 科技

3

多媒體

3-2 3-3

專題路

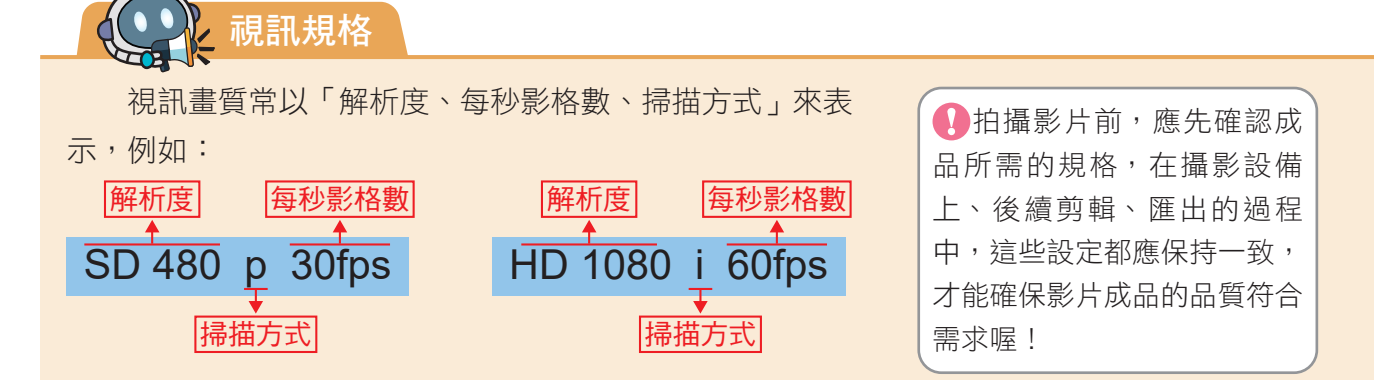

#### ●解析度

解析度的單位是像素,代表畫面是由多少個像素組成,以「水平 × 垂直」 表示,一般以 垂直解析度簡稱,常見的解析度規格分類如下表。

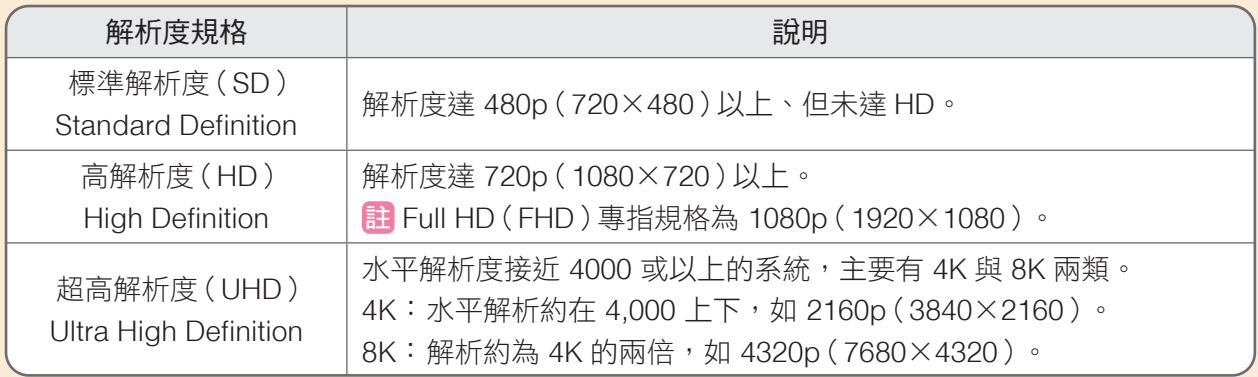

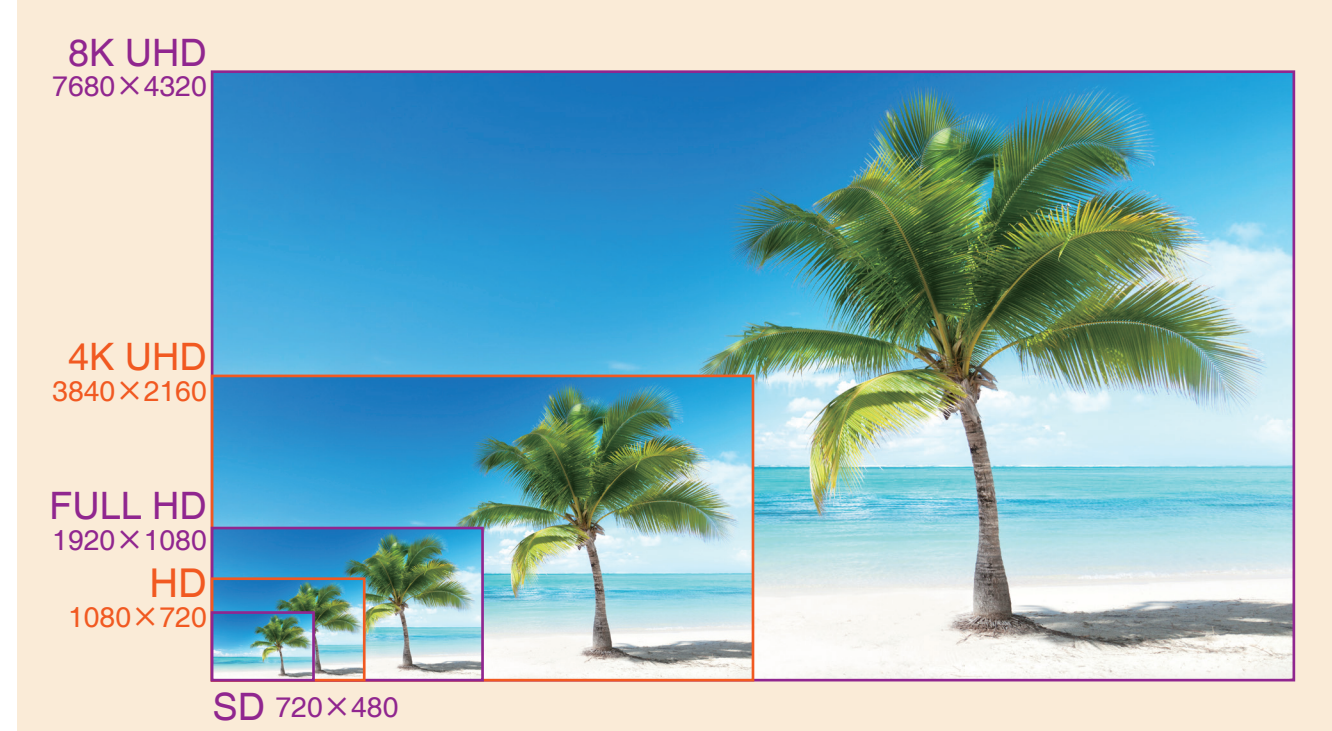

84 資訊科技篇

## ●每秒影格數

每秒影格數 (Frame Per Seconds, FPS) 也稱為影格率, 意思是將 1 秒鐘的影片分為幾 個影格 (畫面),一般多落在 24fps 至 60fps 之間。fps 越高,畫面看起來越流暢,但在相同 解析度下,輸出的檔案相對也越大。

#### ●掃描方式

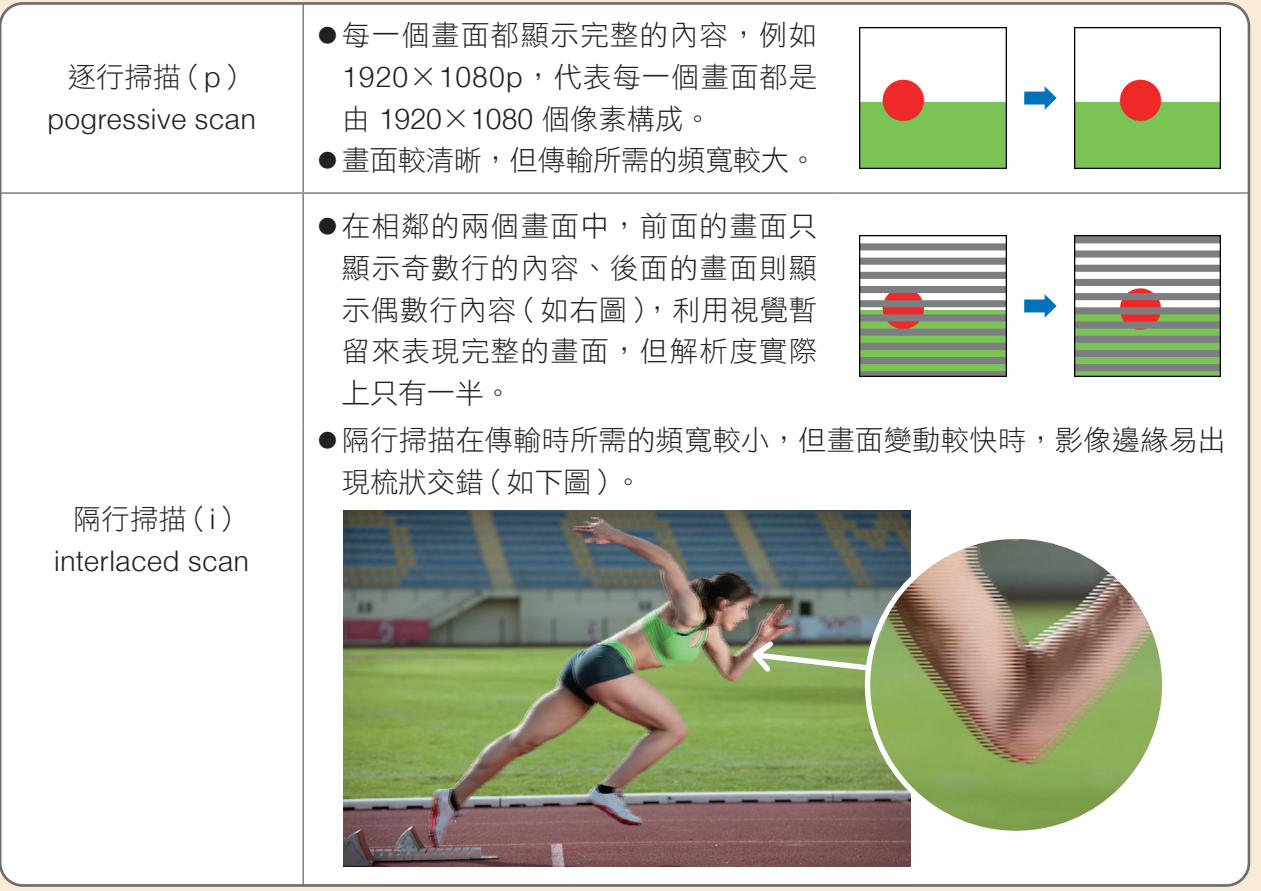

## ●常見的視訊格式

- 1. MPEG: MPEG (Moving Picture Experts Group, 動態影像專家群)是一種視訊、聲音編碼 壓縮技術,常見副檔名有「.mpg」、「.mpeg」。
- 2. MP4: 屬於 MPEG 的其中一類,具有版權保護功能,是現今主流的音訊、視訊格式,例如 YouTube 便是採用 MP4 的壓縮技術,副檔名為「.mp4」。
- 3. WMV: WMV 是 Windows Media Video 的縮寫, 有較好的壓縮能力, 是常見的網路影音格式, 副檔名為「.wmv」。

3-2 3-3

資訊

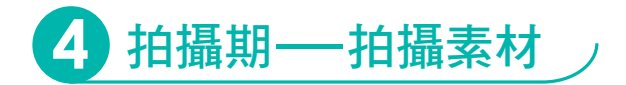

在拍攝階段,要將需要的素材畫面精準的錄製下 來,基本的拍攝技巧與鏡位應用參考如圖 1-3-7。每段素 材拍攝完畢,務必即時確認拍攝結果,避免剪輯時才發 現素材不符合需求。

圖 1-3-7 拍攝影片常見技巧。

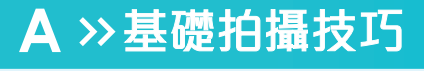

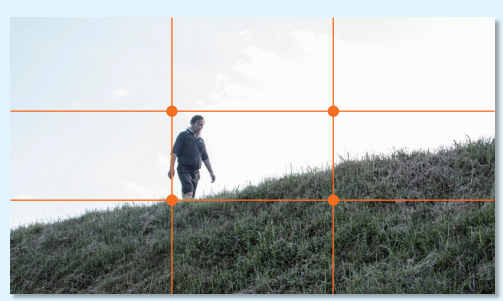

## ①井字構圖原則

若將畫面以「井」字均分為9等分,把主角放在井 字的交界處,並避開多餘的雜物,可以使畫面更具主 題性及和諧感。

▲ 多數數位攝影設備可顯示輔助格線,協助構圖。

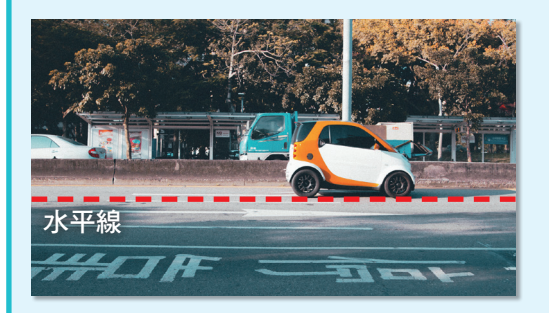

## ②保持畫面平衡

除非特殊構圖,否則應避免畫面傾斜,讓地平線保 持水平,維持畫面的平衡感。

▲ 若為定點拍攝,可利用腳架來保持畫面穩定。

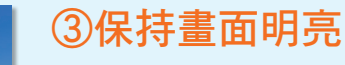

在拍攝時,除非特殊畫面需求(例如拍攝剪影), 否則應保持被攝者(物)光源充足,避免因逆光影響 畫面呈現。

註 逆光也稱為背光,指的是光源(如太陽、檯燈等) 從被攝者後方往攝影機方向照射,被攝者會呈現 背面亮、正面暗的狀況(如左圖)。

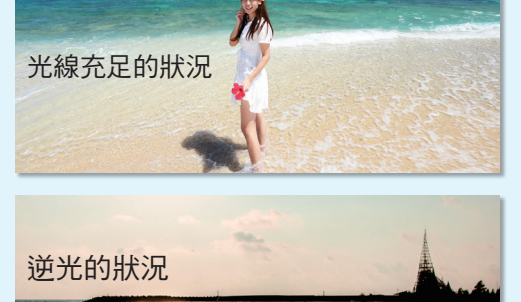

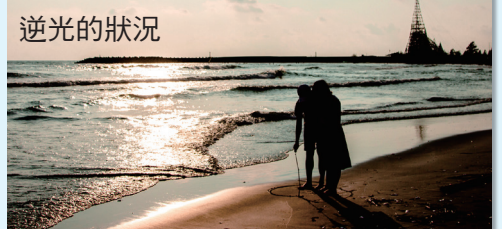

13章

3-2 3-3

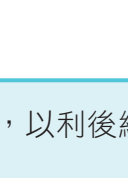

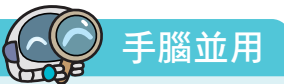

請根據腳本的規畫,實際進行影片素材的拍攝,並上傳 Google 雲端硬碟,以利後續彙 整與剪輯使用。

▲ 1. 拍攝時,務必留意週遭環境與自身安全,不可攀爬高處或作出危險舉動。

2. 若要進入商店、餐廳、圖書館等場所拍攝,應事先取得同意。

3. 應尊重入鏡者的肖像權。

# B >> 常見鏡位應用

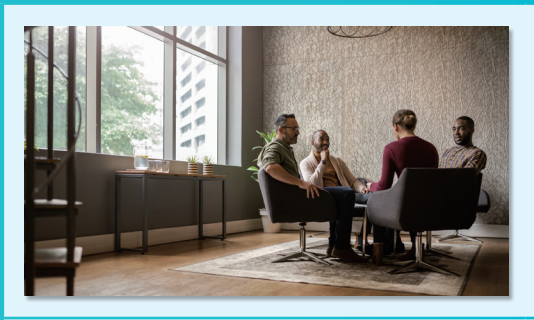

# ①遠景

取景大小為整個拍攝對象及周邊環境,能讓觀眾認 識影片的場景,表現出環境中物體的距離關係。

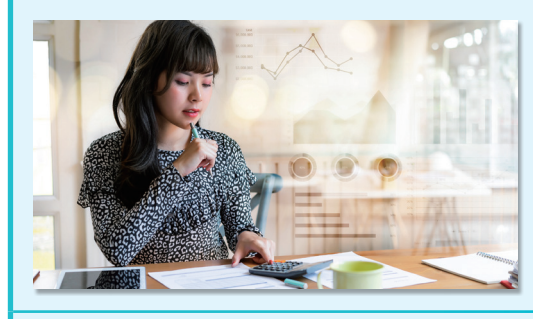

# ②中景

取景大小約為半個人身,能同時呈現人物的肢體與 表情,以及部分環境。在拍攝採訪或對話場景時,經 常用到中景鏡頭。

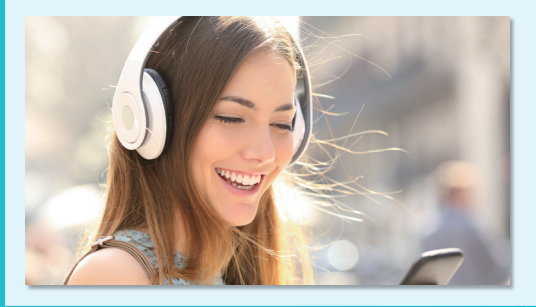

# ③近景

取景大小約為肩膀到頭頂,能表現出人物的表情或 特色,減少其他細節,讓觀眾能專注於主體,產生置 身在畫面中的感覺。

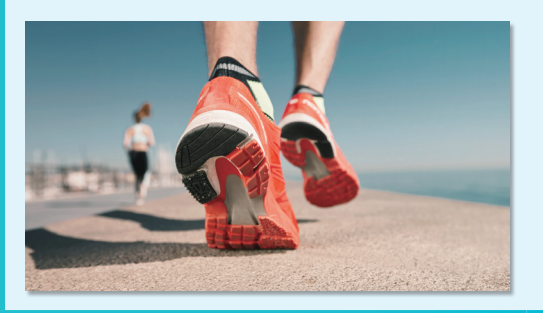

## ④特寫

特寫鏡頭會把局部範圍放大,更強烈的呈現所要表 達的主體,通常用於強調特徵或表達人物情緒時使 用。

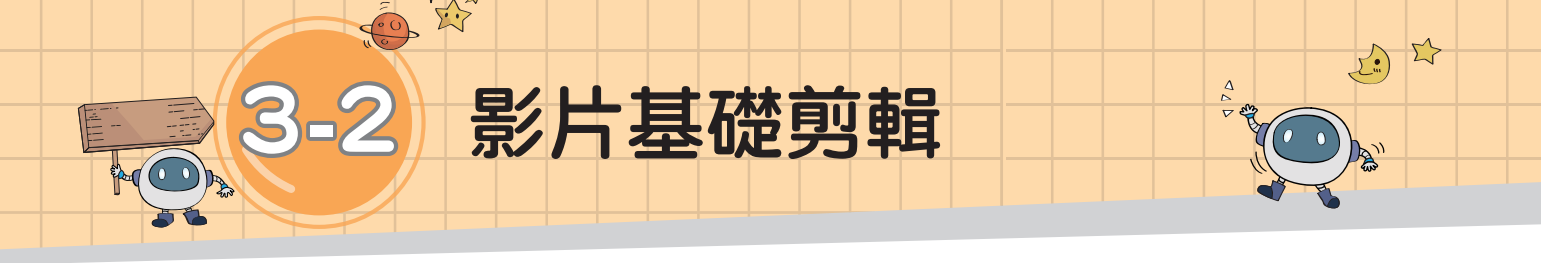

# 任務說明

在完成了「畢經之路」影片的腳本規畫、素材拍攝之後,便要展開影片剪輯 的工作,將拍攝的素材依腳本規畫,組合成流暢的影片。

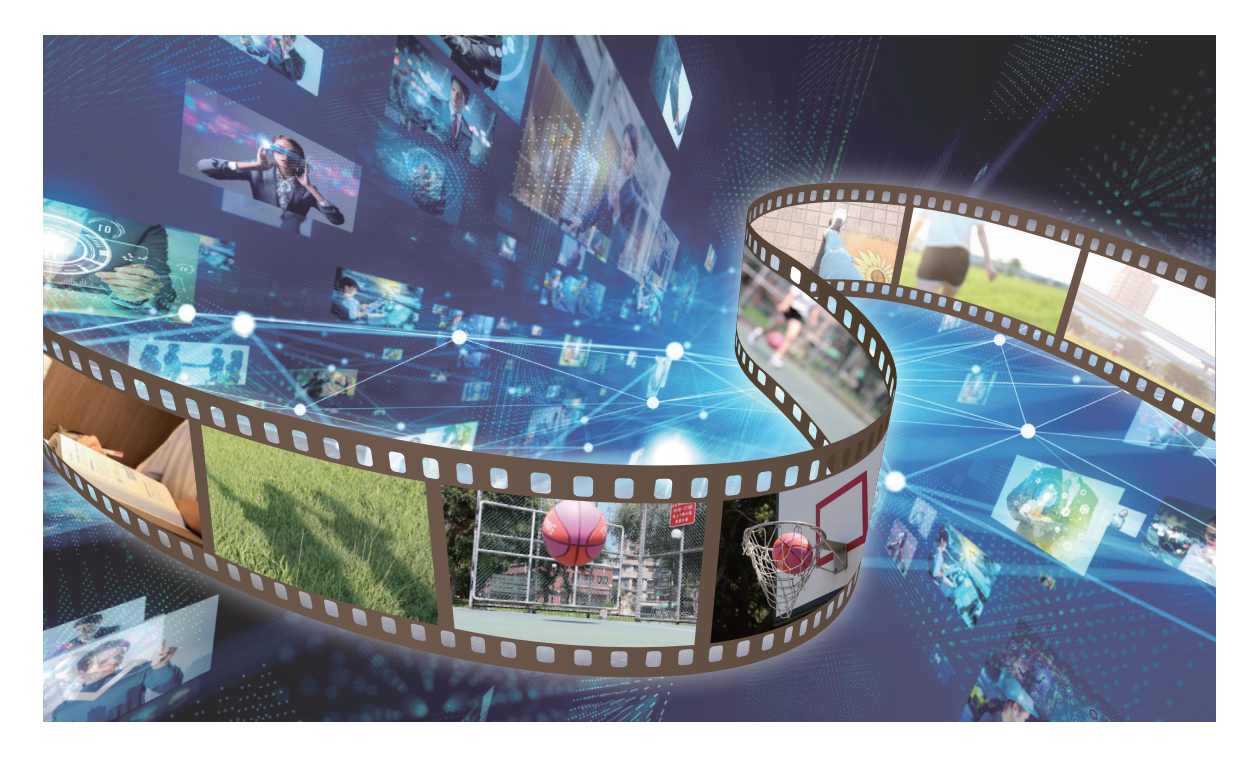

## 【合作問題解決】

請接續 3-1 節的腳本規畫及拍攝成果,共同解決問題: 1. 要運用什麼軟體才能將照片、影片、聲音等素材組合成影片呢? 2. 如何將素材依據腳本規畫,依序串連成「畢經之路」影片呢?

> 請共用小組的影片素材,每位組員都動手練習 影片剪輯。

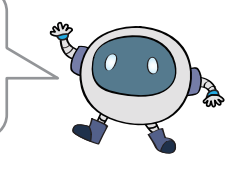

本節開始,我們將利用影片剪輯軟體 OpenShot 來製作 影片。OpenShot 是一款支援多數作業系統的自由軟體,且 不同系統的操作方式與功能大致相同,本書將以 Windows 版本進行解說示範。

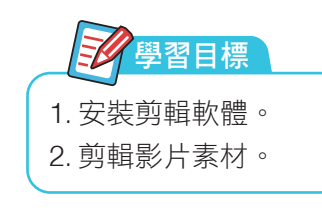

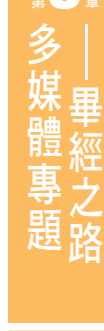

3-1 3-2 3-3

**1** 安裝剪輯軟體

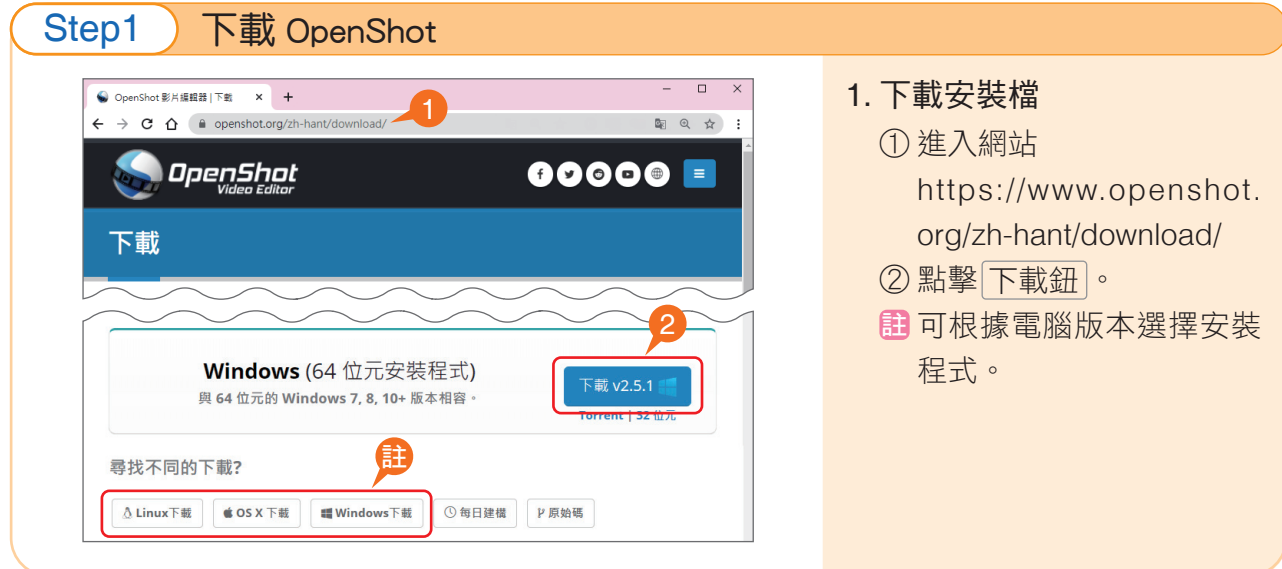

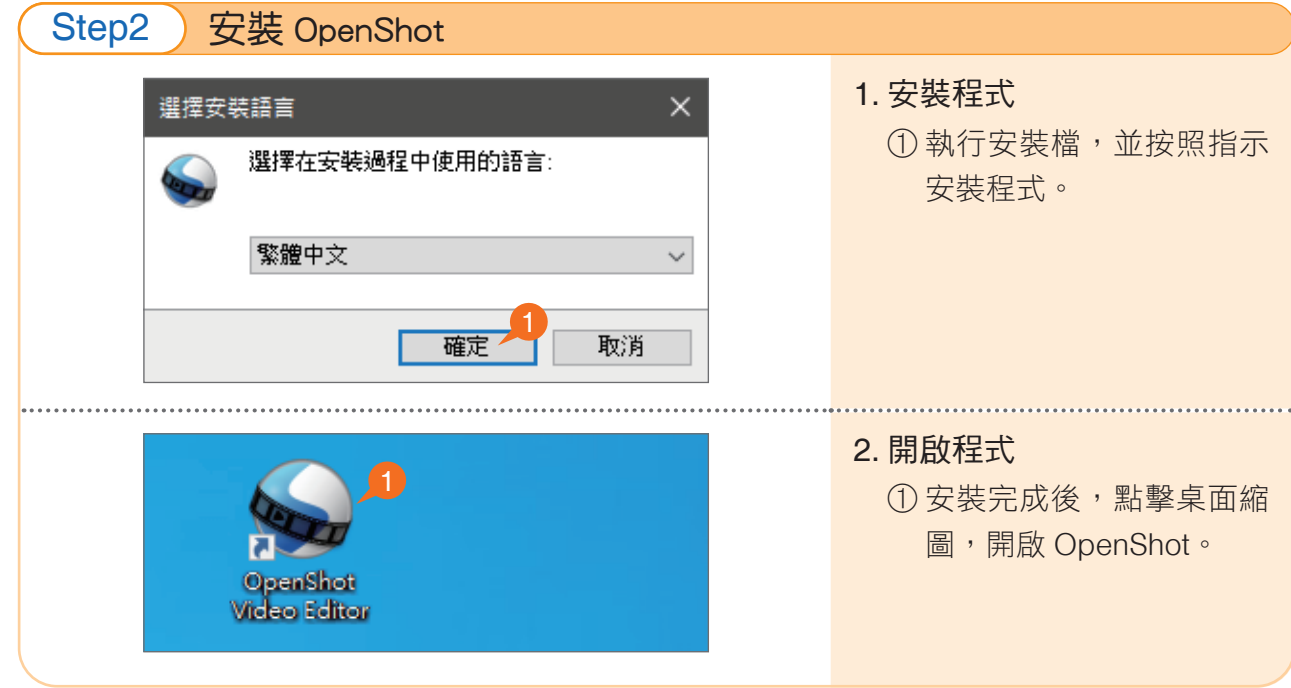

3 第

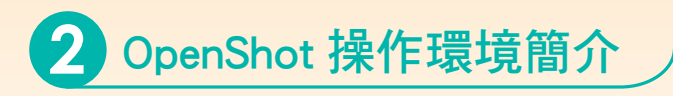

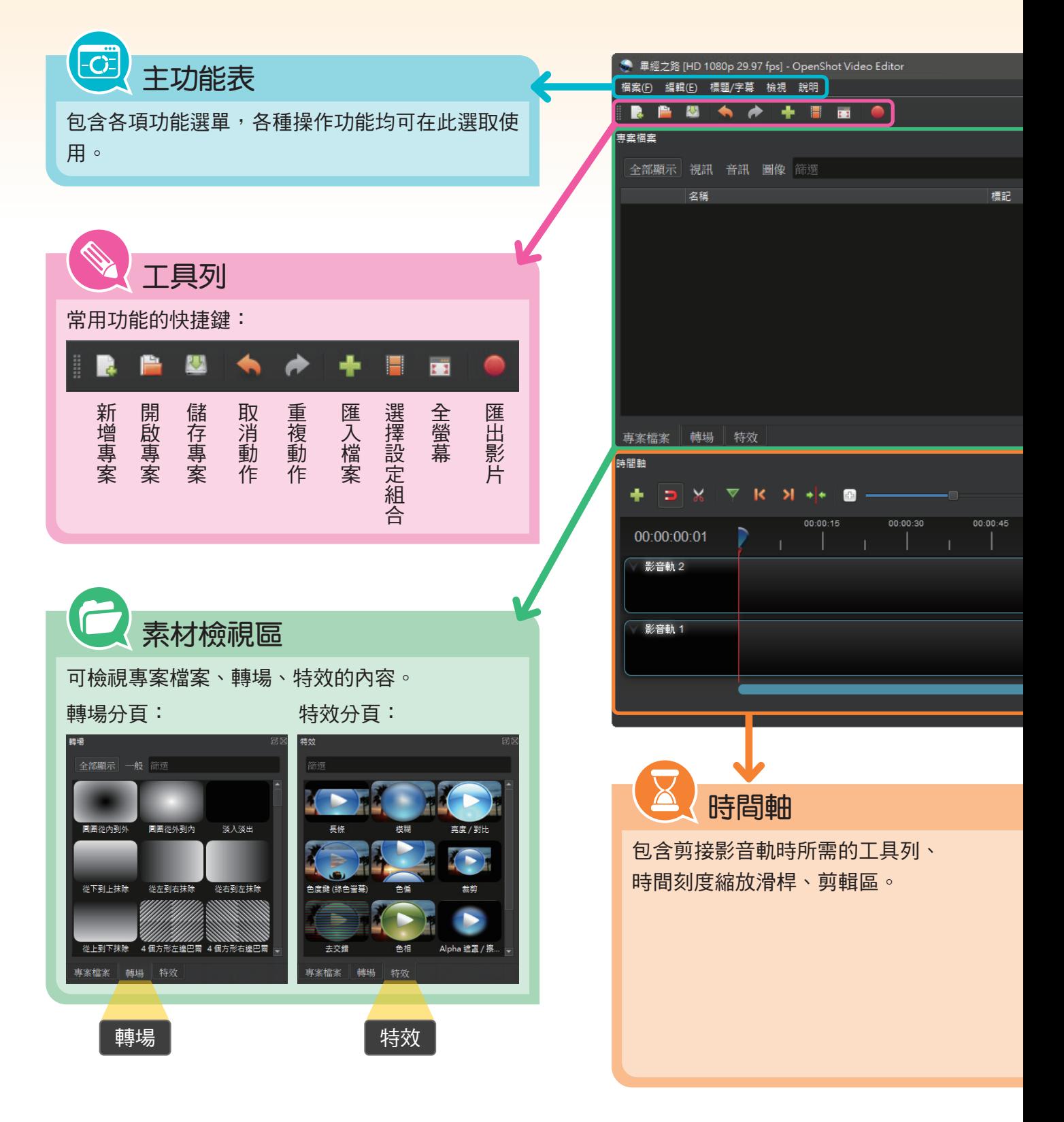

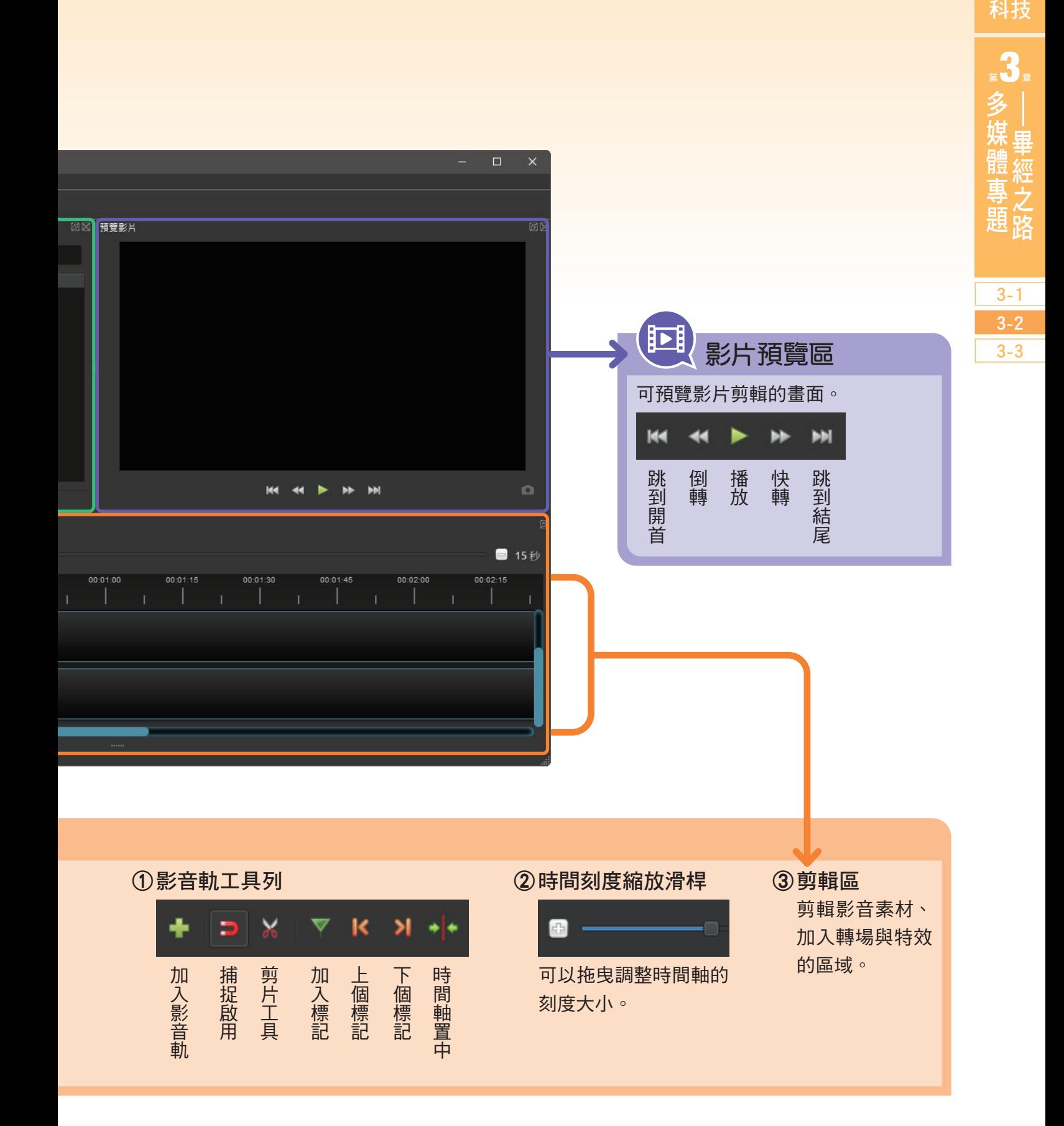

資訊

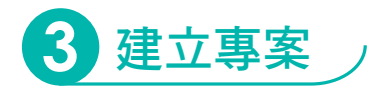

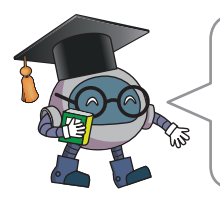

開啟 OpenShot 時, 軟體會建立一個新專案, 我們可以依 據影片成品的需求,修改相關設定。

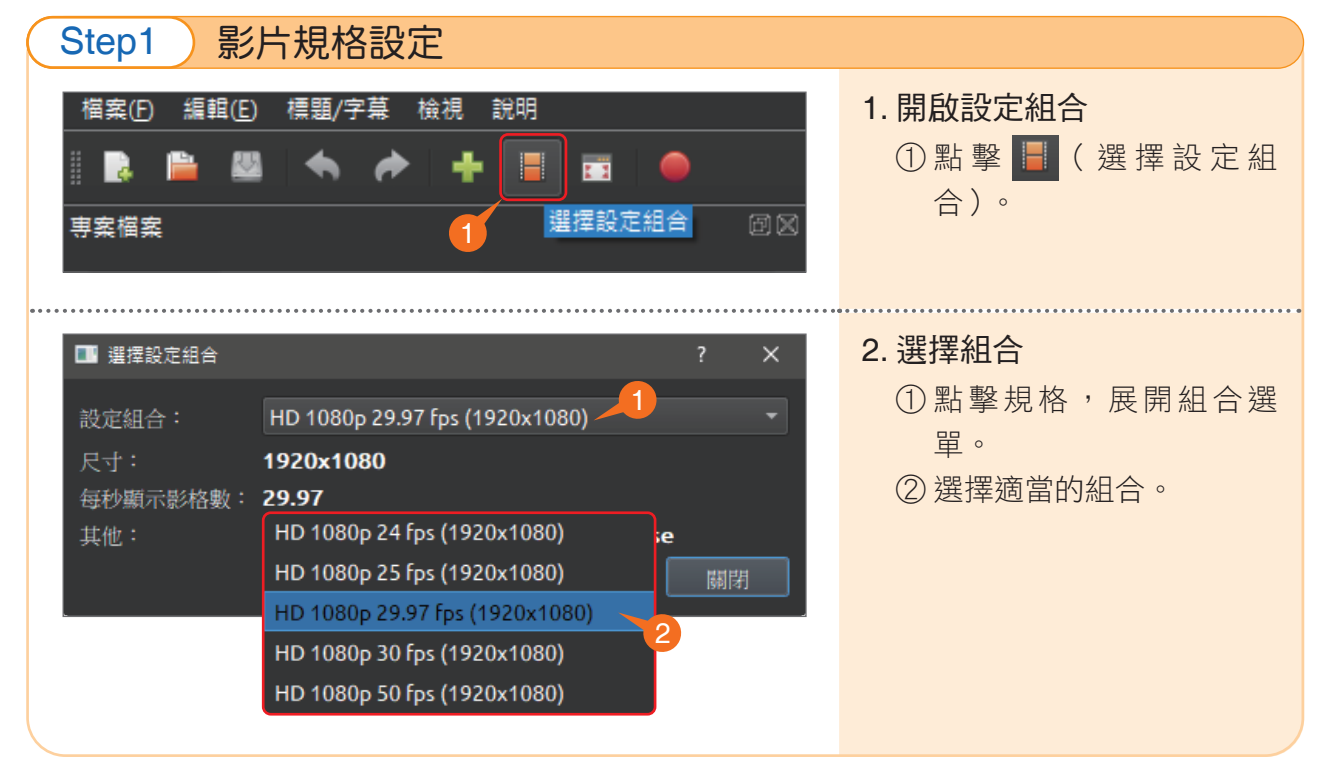

4 延伸學習 查詢影片規格

 剪輯影片時可能會使用到各種不同 來源的素材,應先查詢素材的規格,以 確保符合成品的需求。查詢影片規格方 法如下:

- 1. 從檔案總管開啟影片所在的資料夾。
- 2. 於影片檔案上點擊右鍵(圖 1)。
- 3. 選擇「內容」(圖 1)。
- 4. 切換至「詳細資料」的頁面(圖 2)。

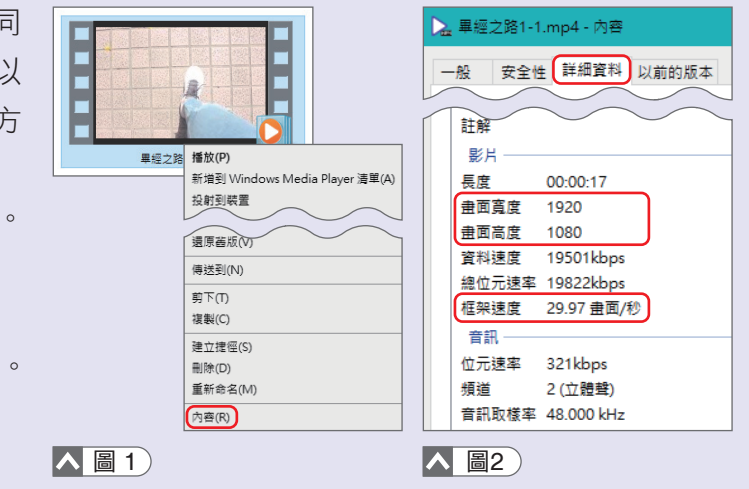

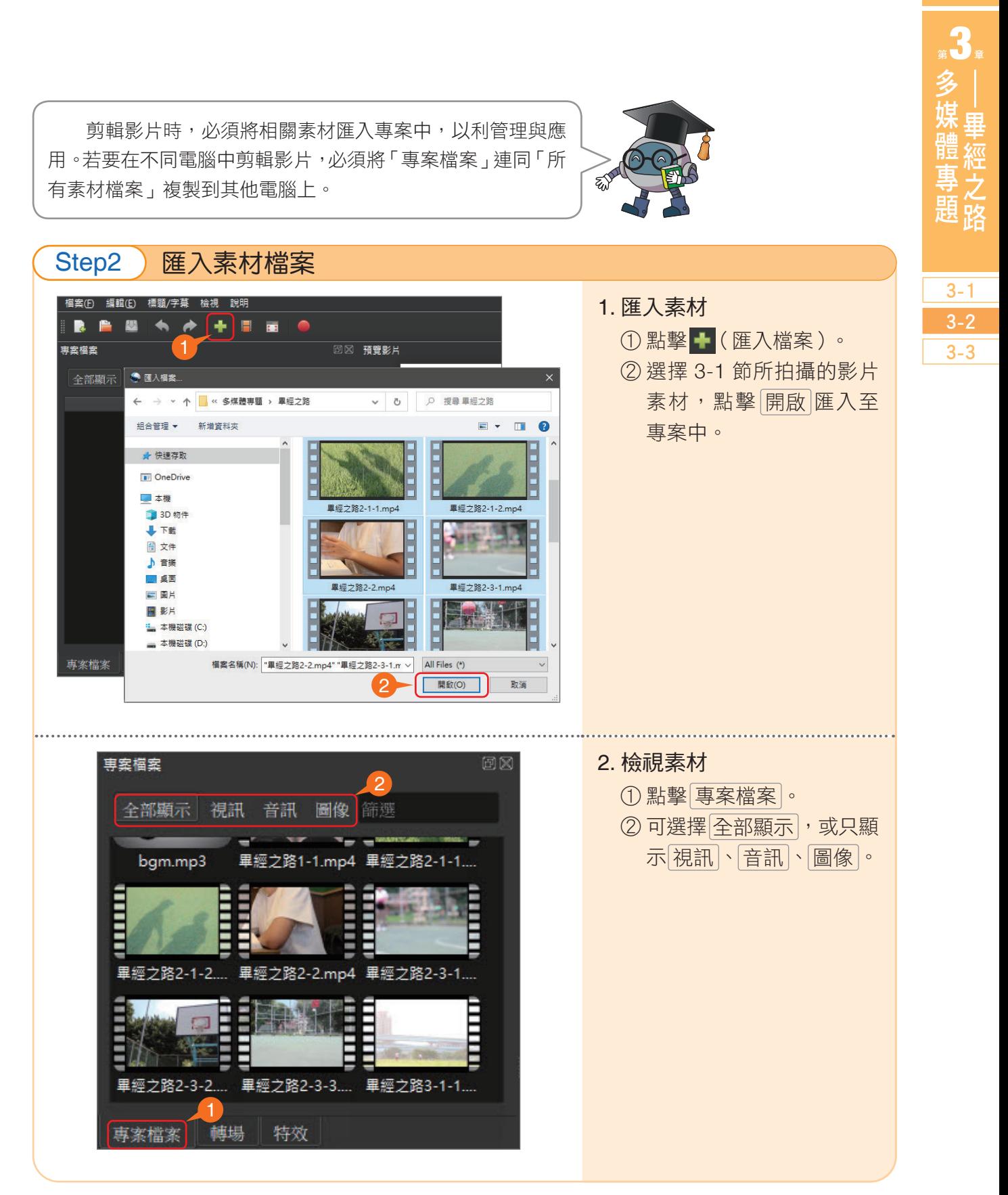

資訊 科技

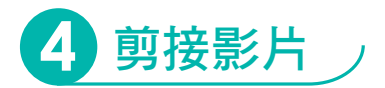

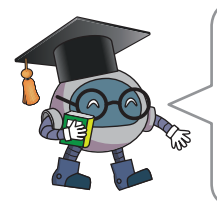

接下來,我們將依據 3-1 節完成的分鏡腳本,實際進行影 片剪接。剪接影片的過程,顧名思義便是「剪斷」、「接上」 兩個動作。若在影片素材中,只想使用其中某些段落,這時候 就必須將影片分割開來,再將多個片段重新排列組合成影片。

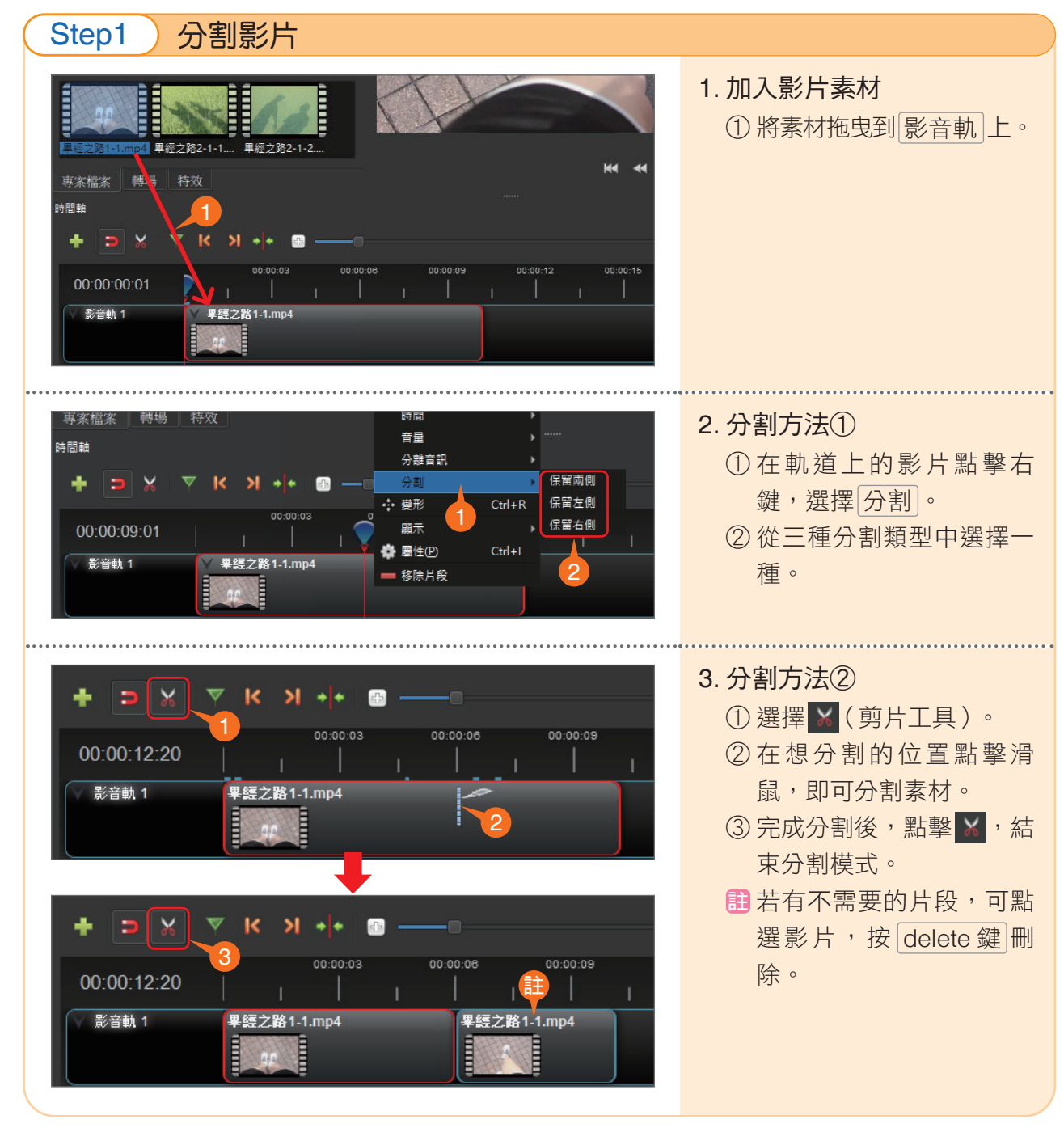

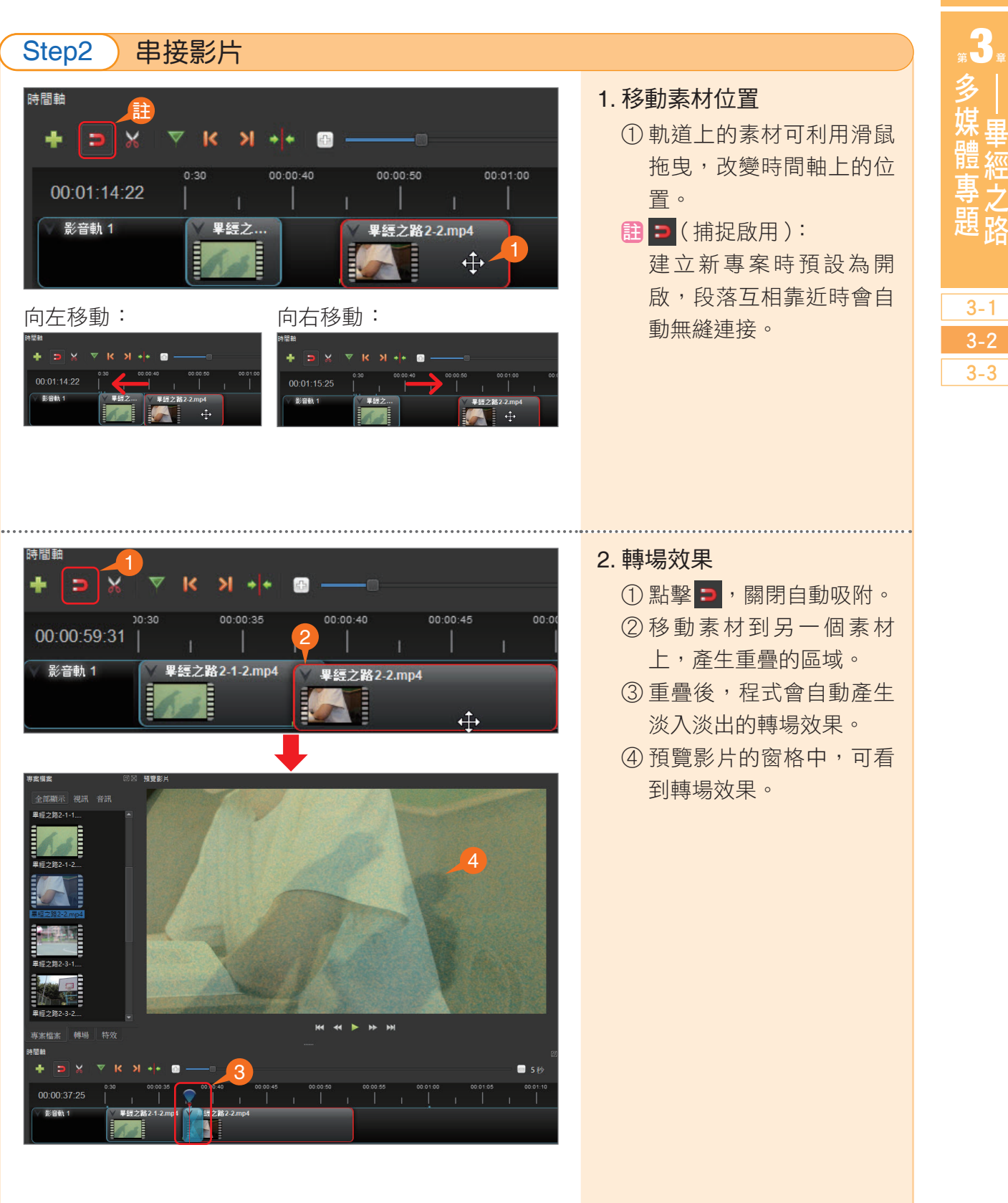

資訊 科技

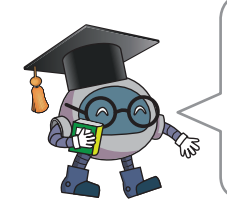

 影片剪輯時,除了「影片」素材之外,也可將圖片放入影 片中,讓圖片呈現靜態影片的效果。 利用圖片製作影片,可呈現出幻燈片的效果,此外圖片也 可用於填補影片素材的空缺。

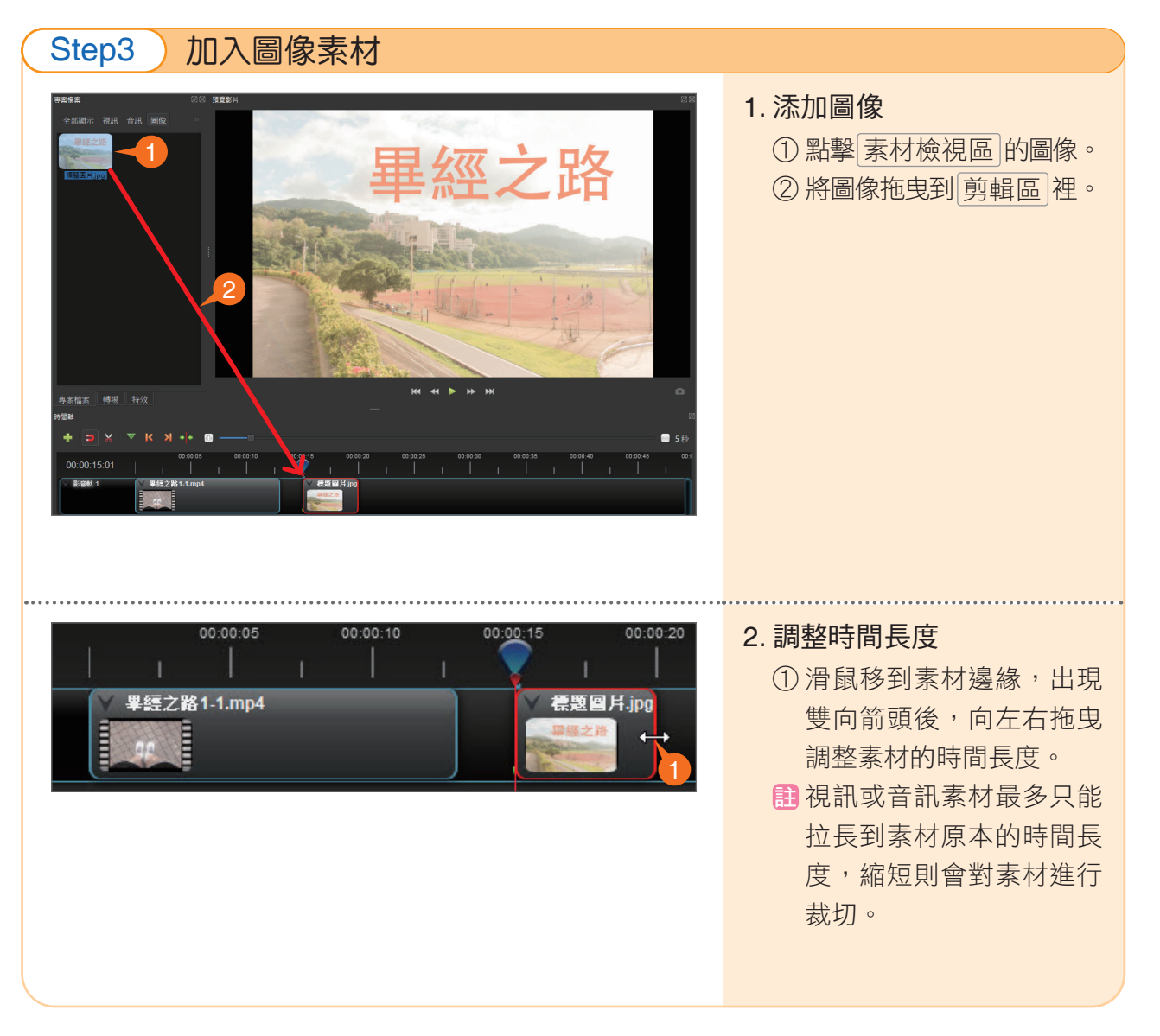

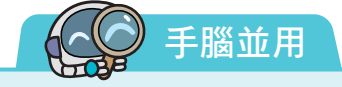

請以小組拍攝的素材,開始專題作品的剪輯,或利用資料夾 第 3 章練習素材 中的素材 進行剪接練習。

▲每次完成剪輯後,記得點擊工具列的四 (儲存專案)進行存檔。

#### 2)延伸學習 畫面比例設定  $\phi$

有時候,素材和專案設定的畫面比例不同,例如圖片比例為 4:3,而專案比例為 16:9, 會影響影片的呈現效果。為了避免這個問題,建議事前統一拍攝比例,以省去剪輯時逐一調 整的麻煩。

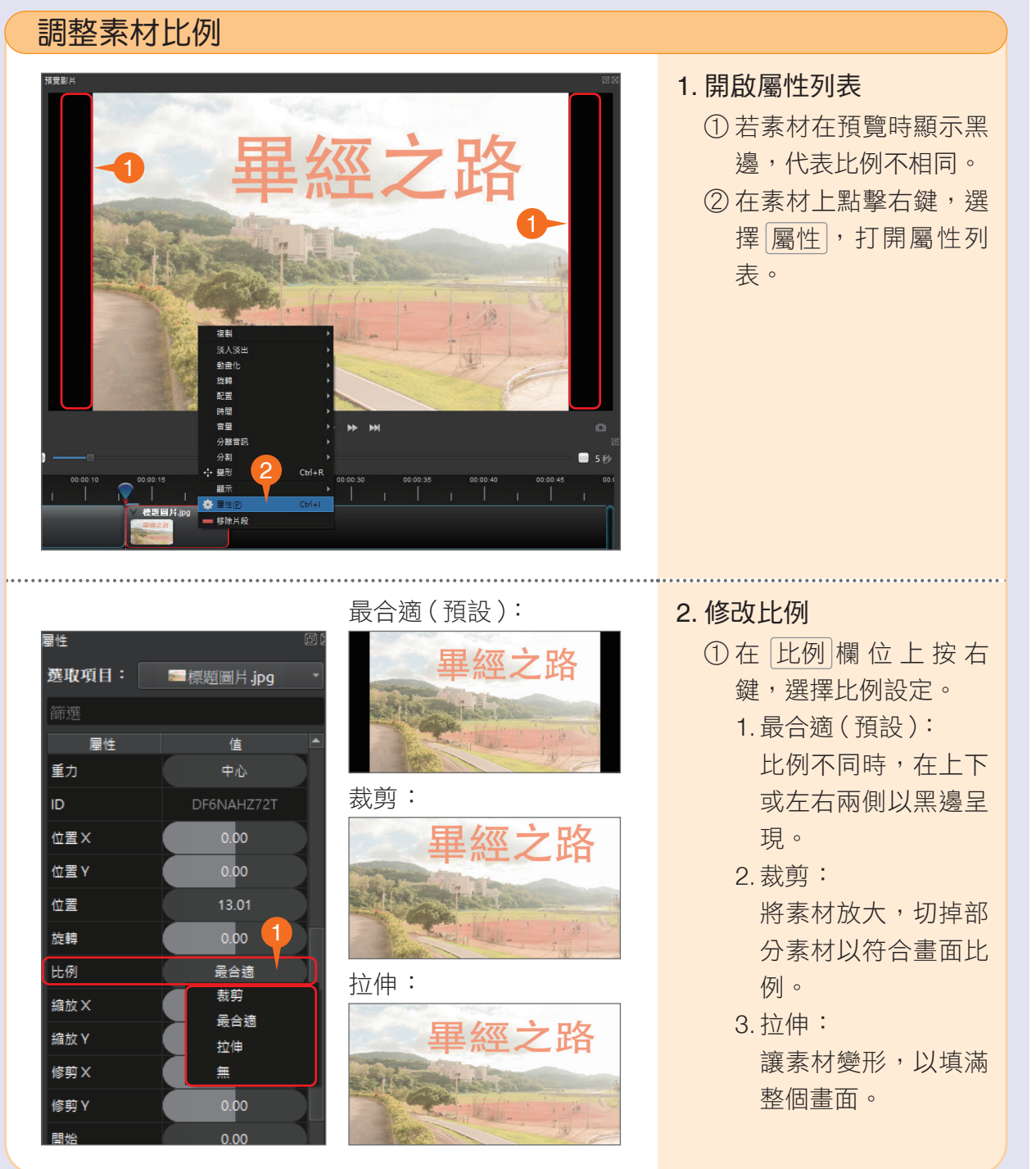

3-1 3-2 3-3

資訊 科技

13章

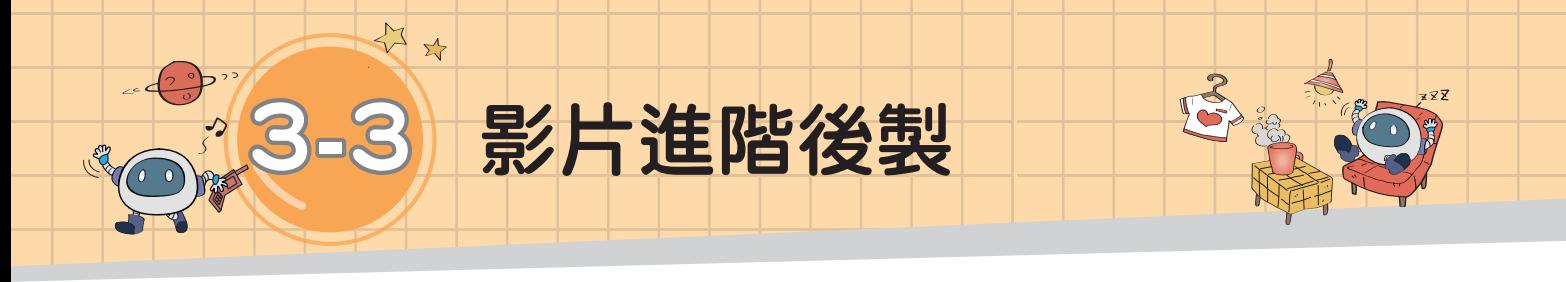

# 任務說明

在3-2節完成「畢經之路」的基本剪接後,為了增添影片情節的氛圍與豐富度, 我們要在影片上增加一些效果,並且搭配背景音樂、旁白,讓影片的故事性更加 完整。現在,讓我們一起來完成這個任務吧!

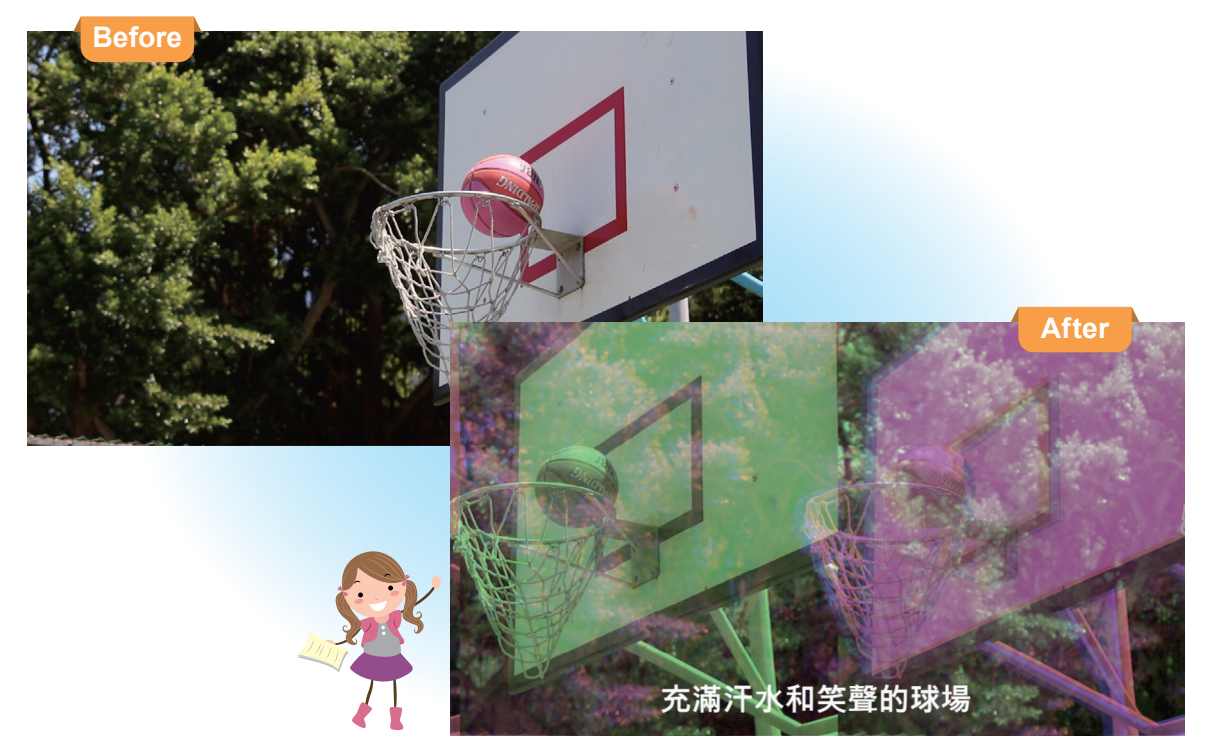

## 【合作問題解決】

請接續 3-2 節的剪輯成果,解決以下問題:

1. 想要增添畫面的豐富度,可以透過哪些方法達成呢?

2. 在 P.82 的腳本中,場次 2-3 要呈現子母畫面,可以怎麼做呢?

3. 如何為影片增加背景音樂及旁白呢?

4. 如何將腳本中的對話、旁白內容,以字幕或字卡的方式呈現在影片中呢?

影片經過初步剪輯後,已能呈現基本的故事脈絡, 而經過進階的後製工作,如:特效、配樂、字幕,更 可以為影片增添豐富度、趣味性,讓影片看起來不會 太過單調。

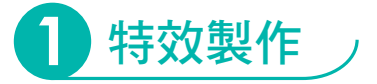

1. 製作影片特效。 2. 製作子母畫面與字幕。 3. 新增影片配樂。 4. 輸出影片。

學習目標

資訊 科技

多媒體專題

3-1  $3 - 2$ 3-3

 特效是指將影片的數位資訊,經過演算法的處理後,改變 呈現出來的樣貌,如:波浪效果是將畫面扭曲變形、模糊則會 讓影片像是疊上一層半透明的霧玻璃。 適當的運用特效,能製作出不同風格,帶給觀眾在觀看時

不一樣的感受或情緒喔!

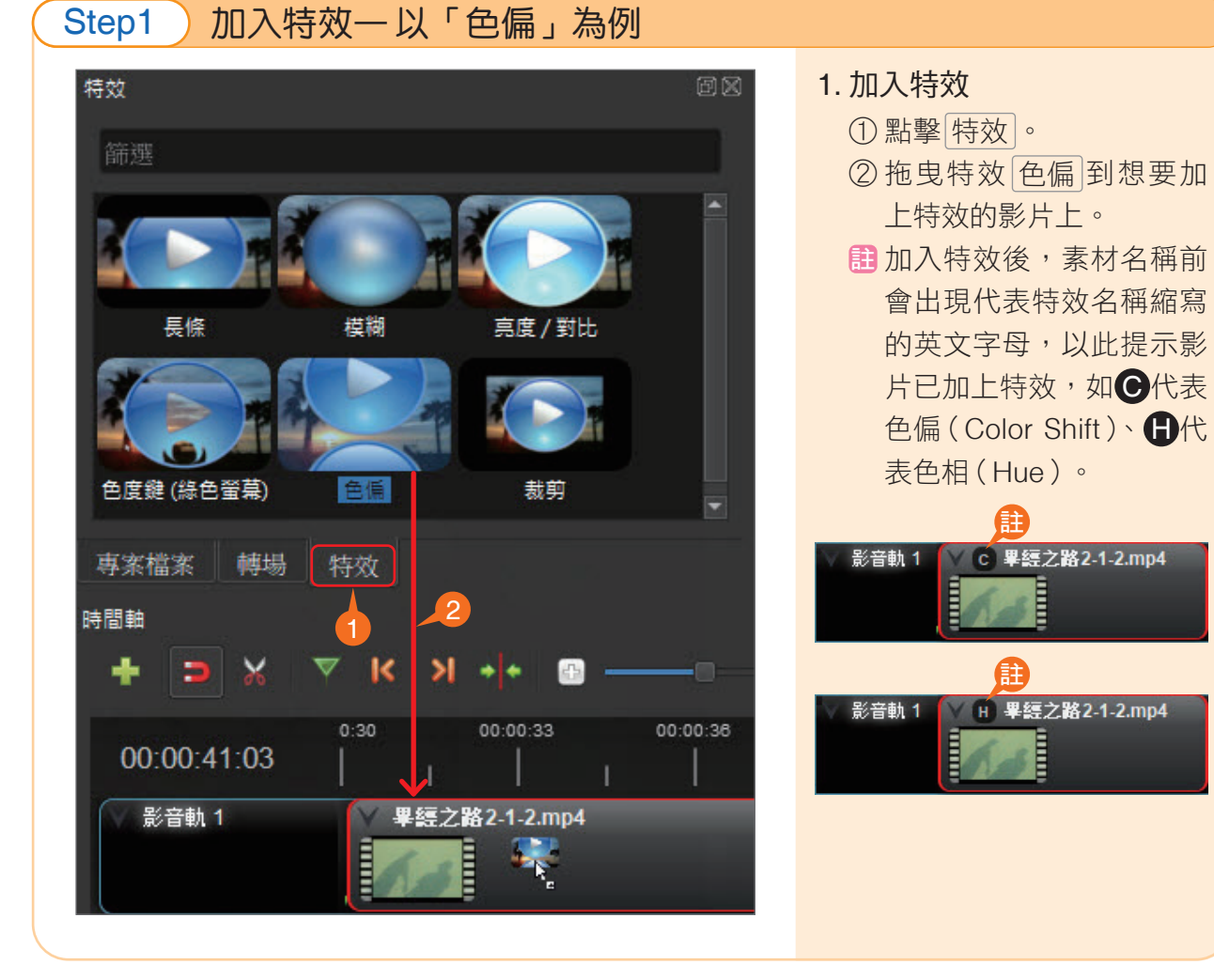

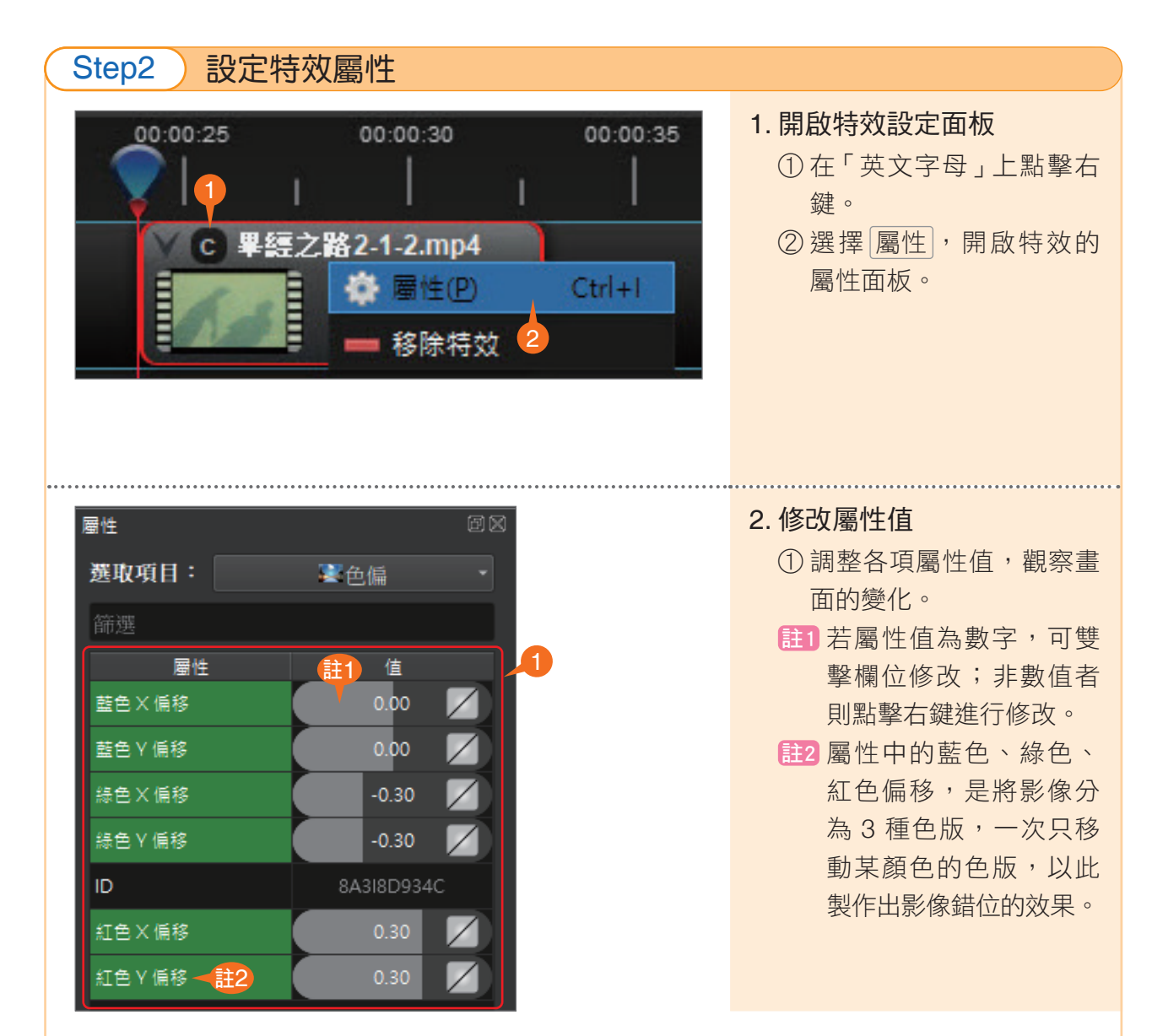

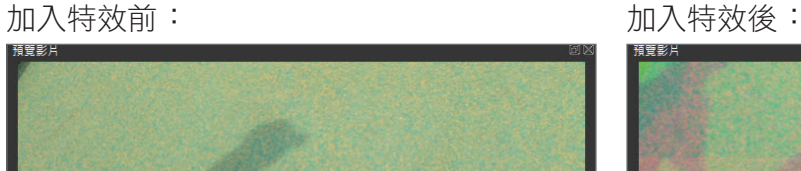

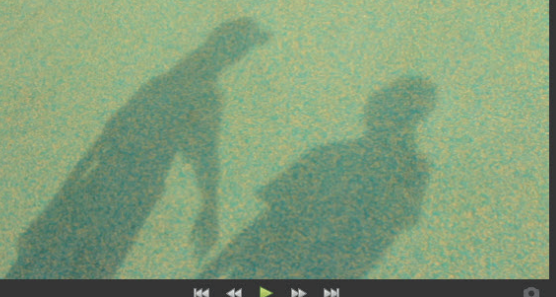

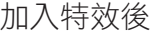

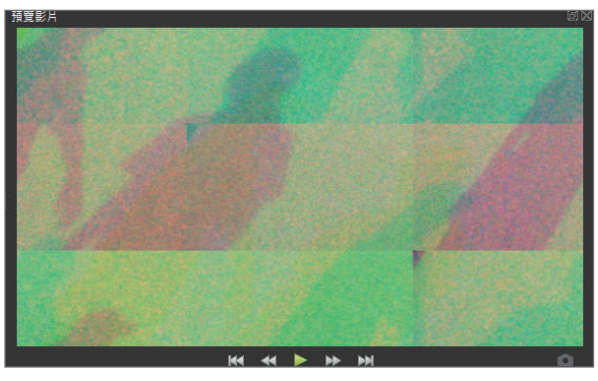

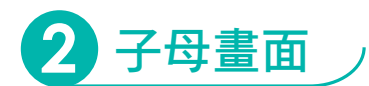

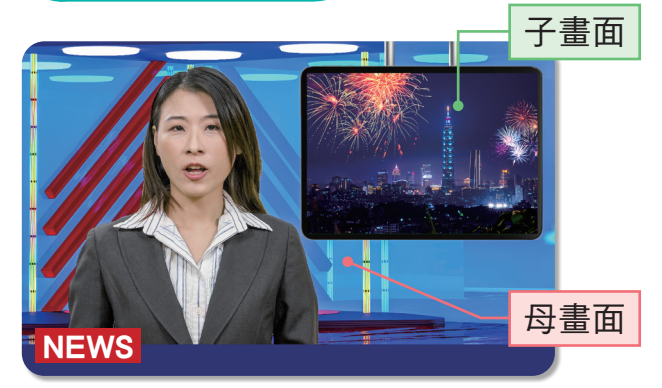

Step1 新增軌道與素材

 子母畫面就是新聞播報中, 在螢幕上同時出現多個影像的呈 現方式,是透過多個軌道疊加而 達成的效果。

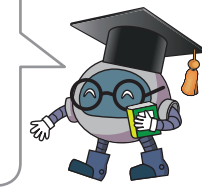

3-1  $3 - 2$ 

3-3

00:00:00:01 影音軌 1 學經之路2-3-1.mp4 W. ← 在上方加入影音軌 註 - 在下方加入影音軌 ♪ 重新命名影音軌 A 鎖定影音軌 ■ 移除影音軌

## 1. 增加影音軌道 ① 在影音軌上點擊右鍵,選

擇 在上方加入影音軌 。 註 剪輯區中包含許多影音軌 道,這些軌道就像一疊 紙,除非紙是透明的,否 則只能看到最上層的內容。 此外,聲音素材不會被遮 擋,即使在下層軌道,仍 能播放出來。

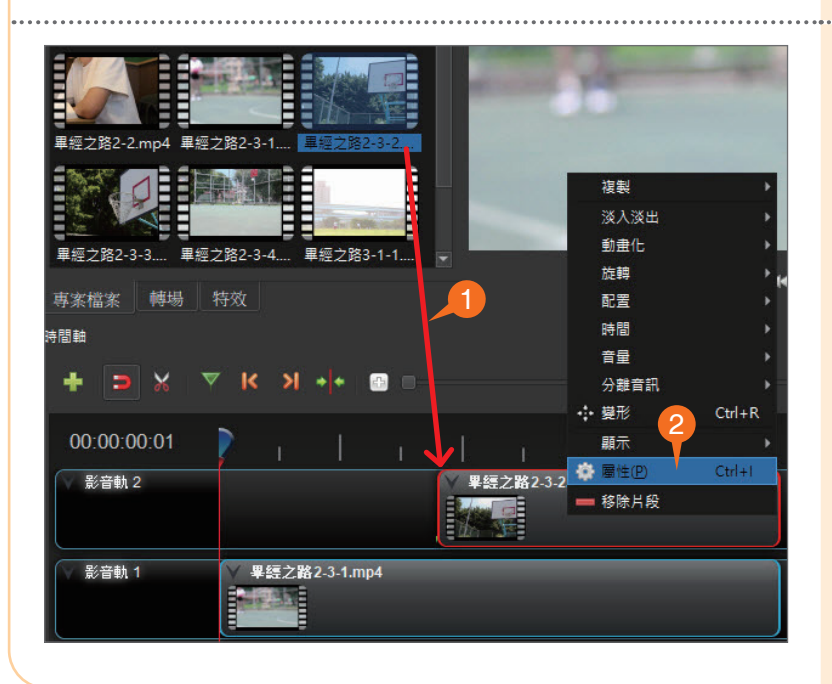

#### 2. 加入子畫面素材

- ① 將要作為子畫面的素材拖 曳到上層的軌道中。
- ② 在素材上點擊右鍵,選擇 [屬性],開啟屬性面板。

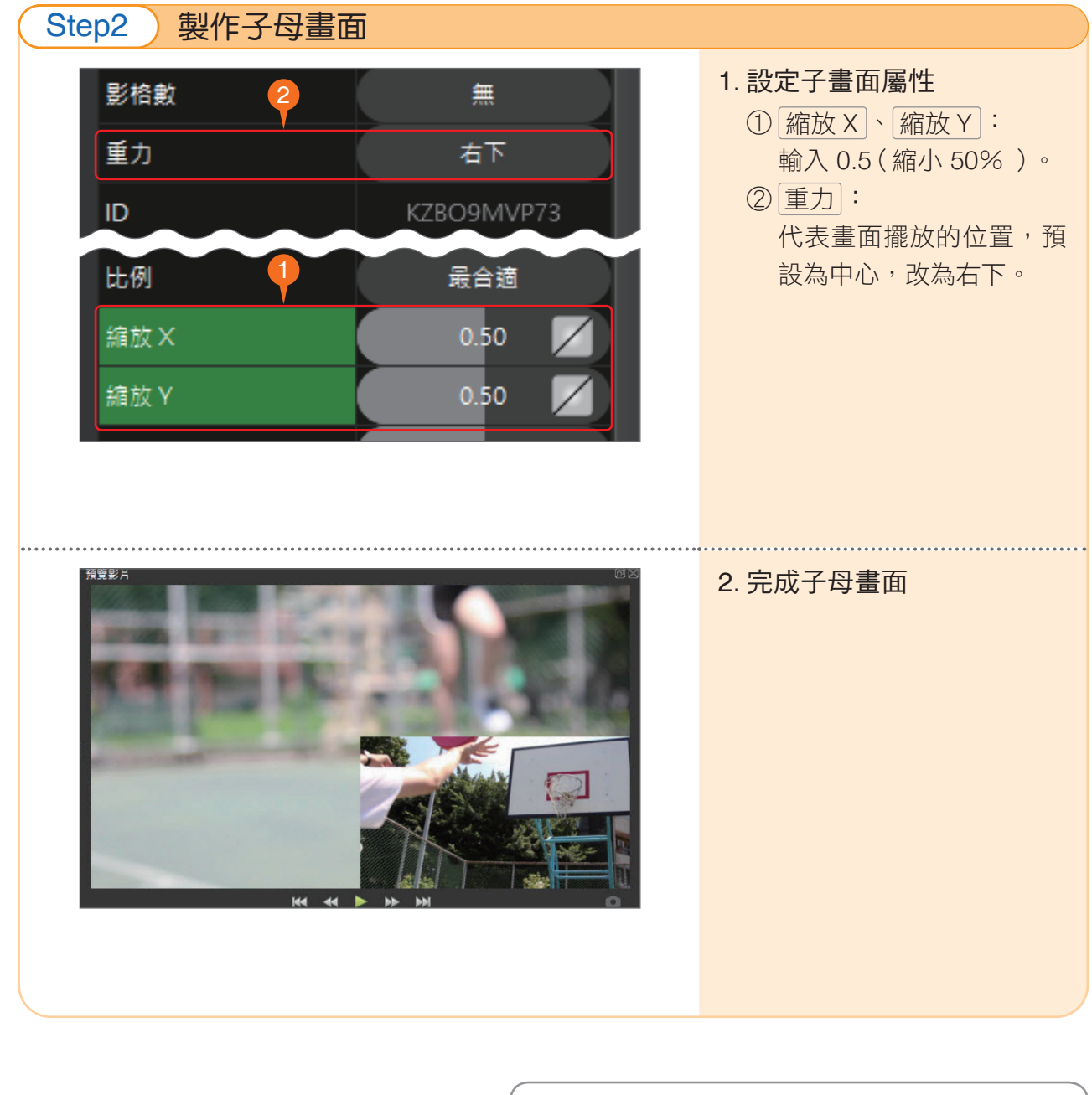

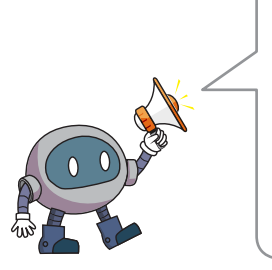

 一般的剪輯軟體大多可直接調整影音軌道順序, 但 OpenShot 在 1.4.3 版本之後,就不提供軌道移動 的功能。 軌道順序會影響畫面的呈現,故新增影音軌道

之前,應思考軌道順序安排。 若必須調整軌道順序,可在需要的位置新增軌 道,再逐一搬移素材。

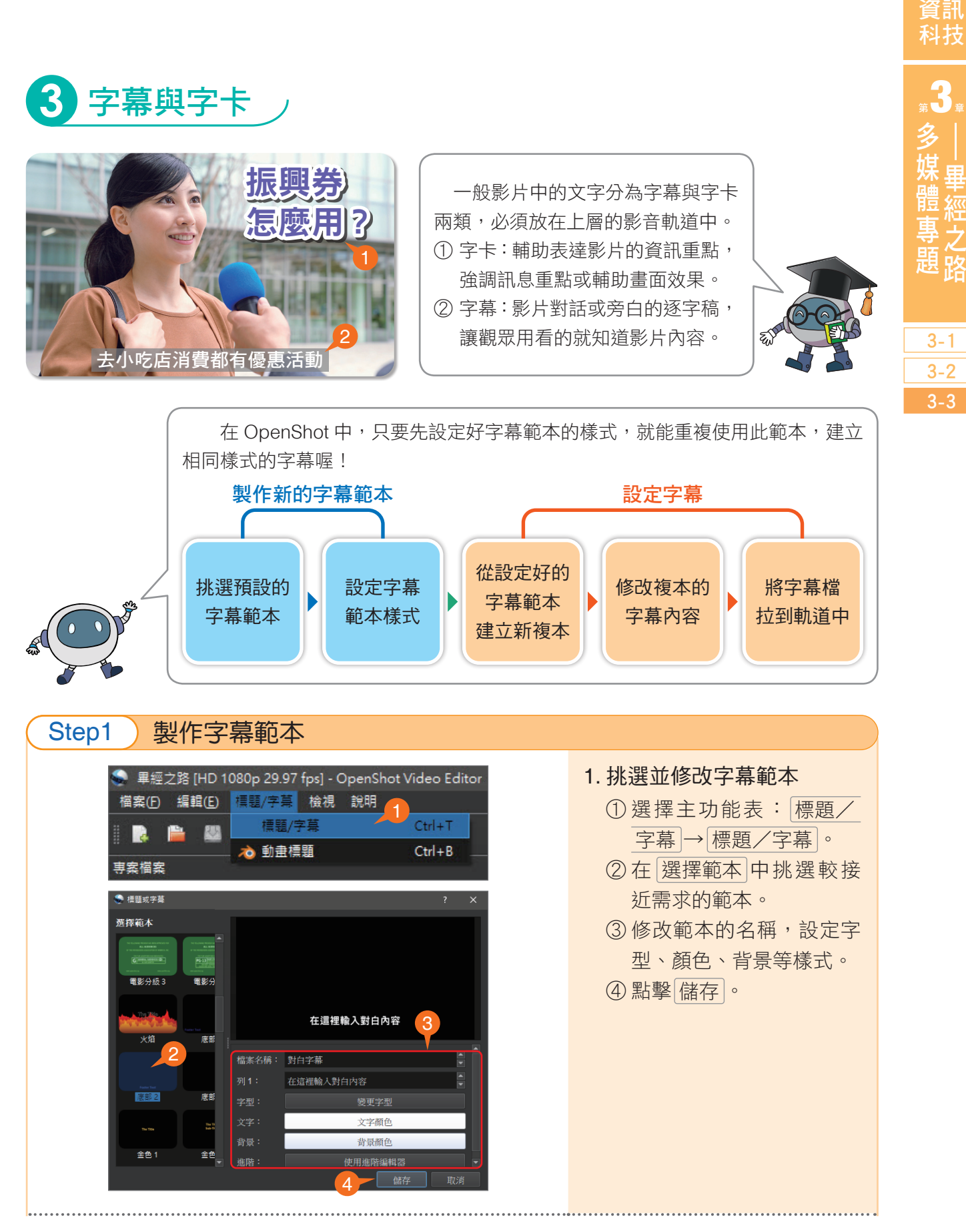

3-3 影片進階後製 103

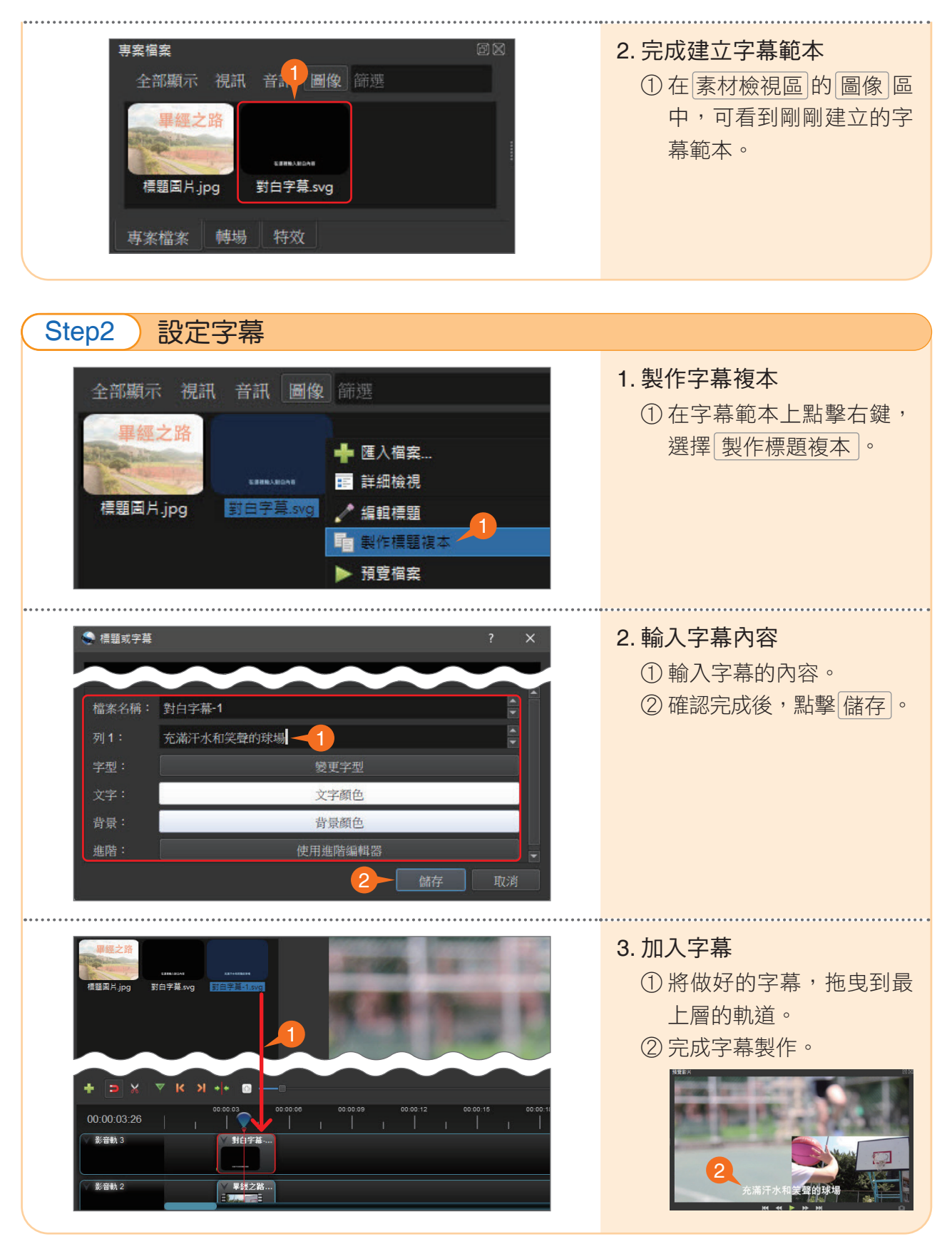

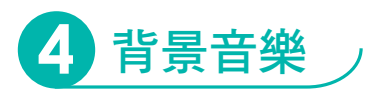

在影片中增加背景音樂或旁白,可讓整部影片更豐富且具主題性。 註 可在「YouTube 音樂庫」上搜尋免費音樂素材(須登入 Google 帳號),在使用時則須注意是否有要求標註出處。 網址:http://www.youtube.com/audiolibrary/music

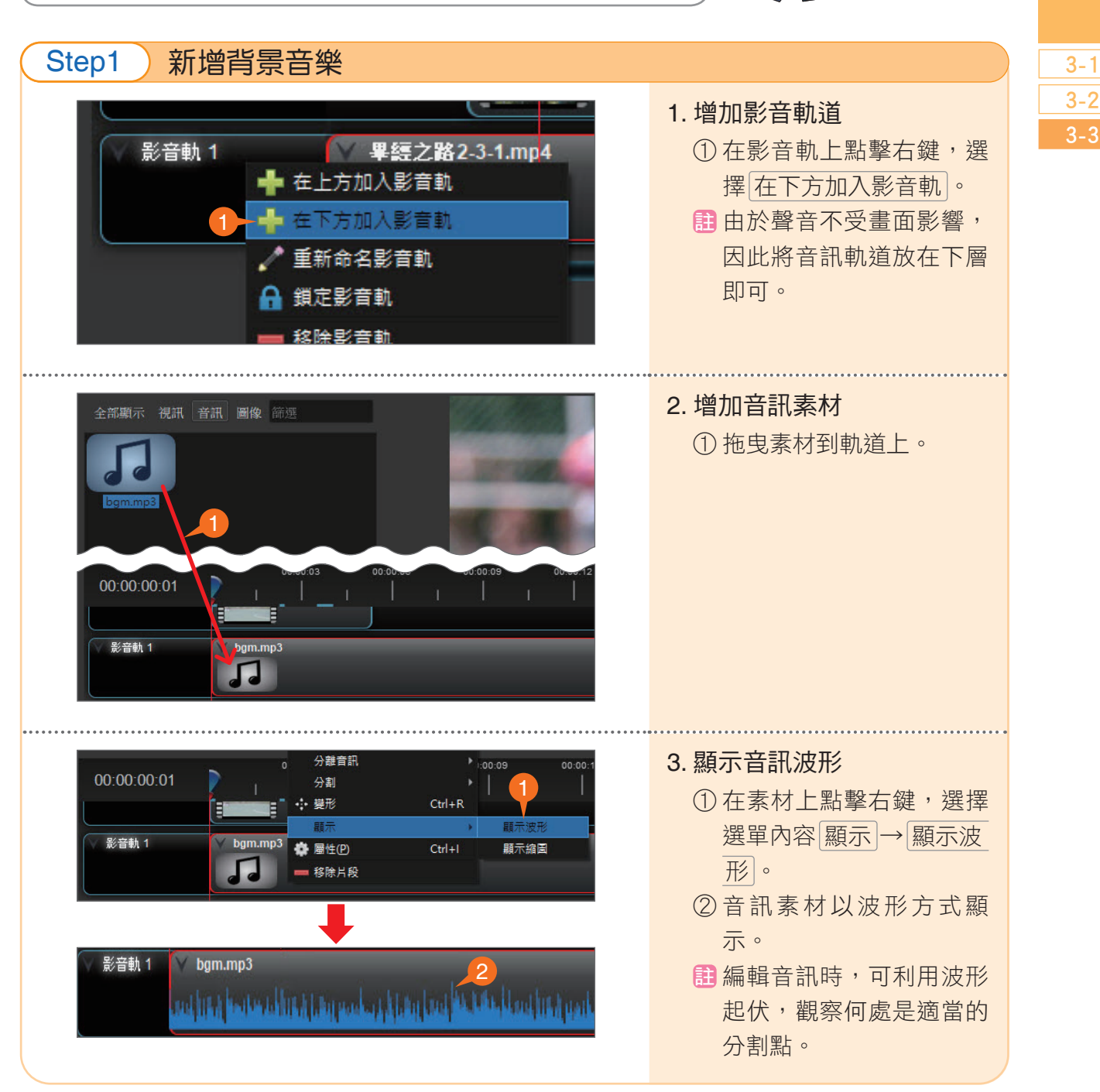

3

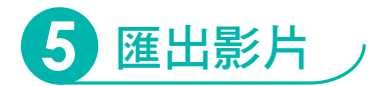

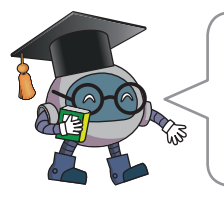

 影片剪輯完成後,需要從專案中匯出成影片檔,才能傳 輸、分享,讓其他人播放觀看。

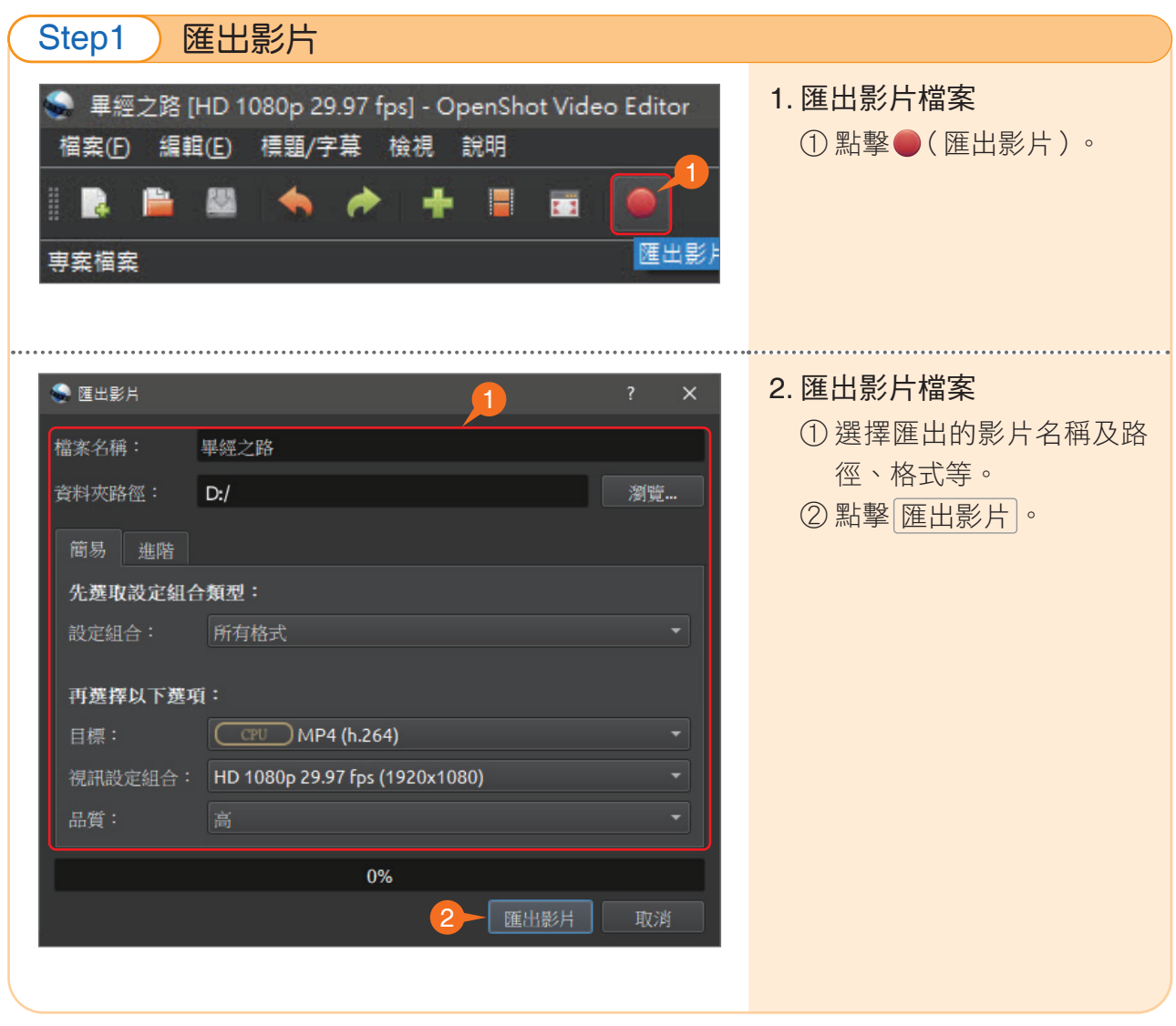

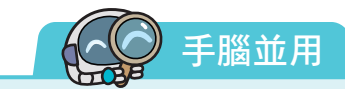

 請完成小組專題的影片剪輯後製,並匯出檔案,或利用資料夾 第 3 章練習素材 中的素 材進行練習。

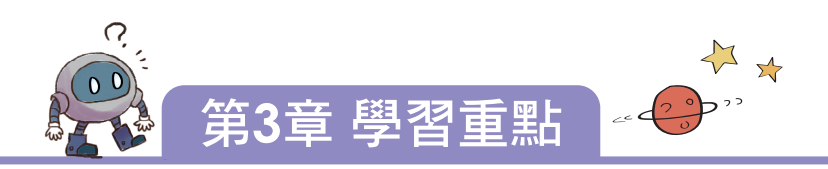

3-1 啟動影音專題

1. 影音專題製作流程、工作概要:

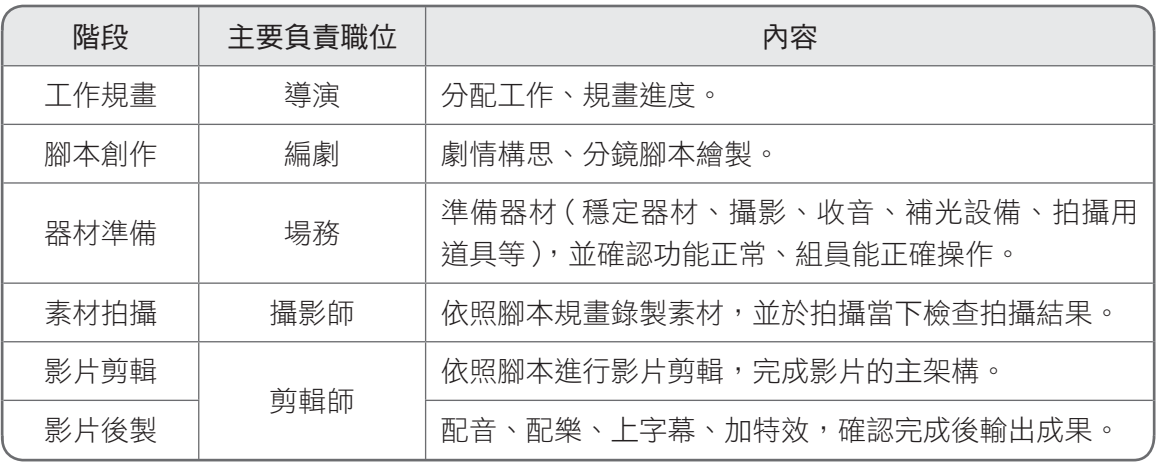

2. 撰寫腳本注意事項:扣合主題、內容清晰扼要,搭配分鏡圖呈現畫面構想。

- 3. 拍攝注意事項:
	- ① 拍攝時應確認畫面比例保持一致。
	- ② 畫面應避免晃動且光源充足、收音清楚。
	- ③ 善加利用構圖與取景鏡位,營造畫面豐富度。

#### 3-2 影片基礎剪輯

- 1. 專案設定:依照影片成品的需求,設定畫面解析度、每秒影格數。
- 2. 剪接影片:影音軌道上的素材應緊鄰彼此,若有轉場需求,可將同軌道的素材重疊,程 式會自動產生淡入淡出的效果。

## 3-3 影片進階後製

- 1. 特效製作:加入內建特效後,可調整相關屬性值進行設定。
- 2. 多重影音軌道:

① 上層影音軌道的畫面會覆蓋下層的畫面,音訊則不受此影響。 ② 可利用多軌道的特性製作子母畫面、增加字幕或配樂等。

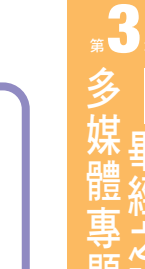

資訊 科技 科技廣角

# 視覺暫留的魔法

# **第四像動起來 三十八三三十五**

人類自古就常以圖像記錄生活, 而中古世紀歐洲出現「手翻書」,在 小冊子上繪製連續動作的圖片,利用 快速翻頁讓畫面「動」起來,成為「動 畫」的始祖。隨著影視技術、設備的 進步,動書的早現也更加豐富多元。

動畫是由數格靜止畫面組成,通 常將每一秒分成 24 格以上的畫面,每 個畫面間只存在細微變化,連續播放 時,人眼便會產生「視覺暫留」的現 象,感覺畫面真的動了起來。

# 傳統動畫(traditional animation)

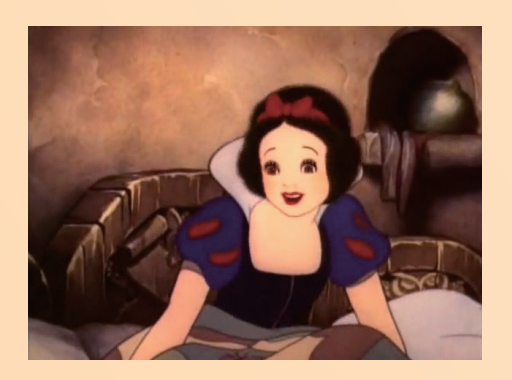

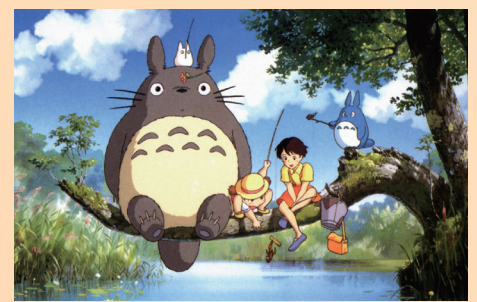

傳統動畫是以手繪的方式在膠片上描繪影像,再 以攝影機逐格翻拍成影片。由於每一秒就要使用超過 20 個畫面,一部動畫電影需要繪製數萬張的影像, 往往要動用十多名動畫師、耗費兩三年時間才能打造 完成。

早期的動畫電影,如:迪士尼《白雪公主》、《獅 子王》、宮崎駿執導的《龍貓》、《神隱少女》等作 品,都屬於傳統動畫。

手繪動畫所表現的畫面多為線條粗細不一、顏色較濃厚、平 面感較重的畫面。如《白雪公主》、《龍貓》。

# 電腦動畫(computer animation)

不同於傳統動畫要逐格繪製, 電腦動畫可在兩個相似畫面間自動 運算,產出中間的影格,或先進行 真人動作拍攝,再利用電腦運算, 將動作重現在動畫角色上。

皮克斯、夢工廠大多都是以電 腦動畫方式製作,如《玩具總動 員》、《超人特攻隊》、《馴龍高 手》、《功夫熊貓》等。

> 電腦動畫中,人物線條較一致、畫面 細節多,能很容易與傳統動畫作出區別。 如《玩具總動員》、《功夫熊貓》。

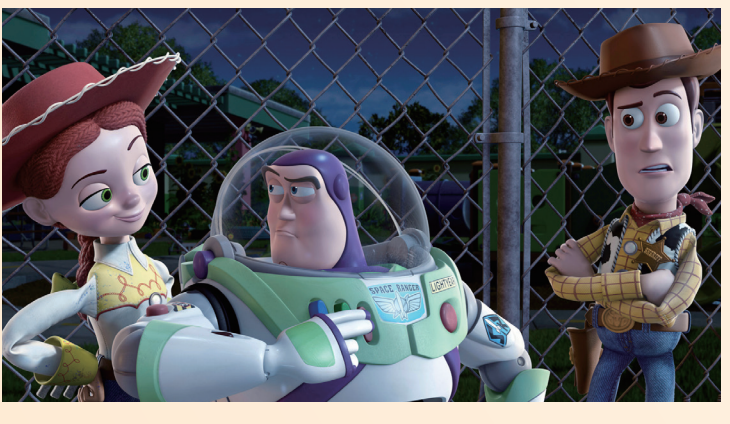

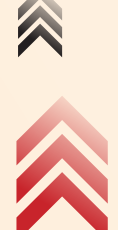

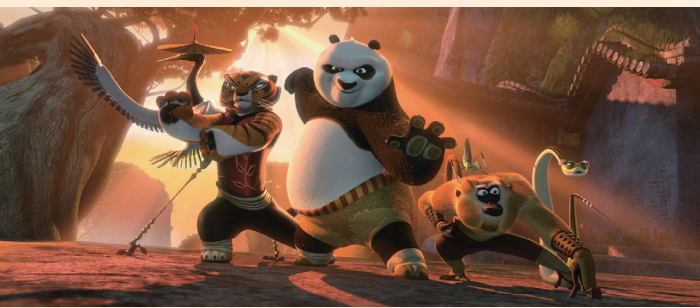

# 定格動畫(stop motion animation)

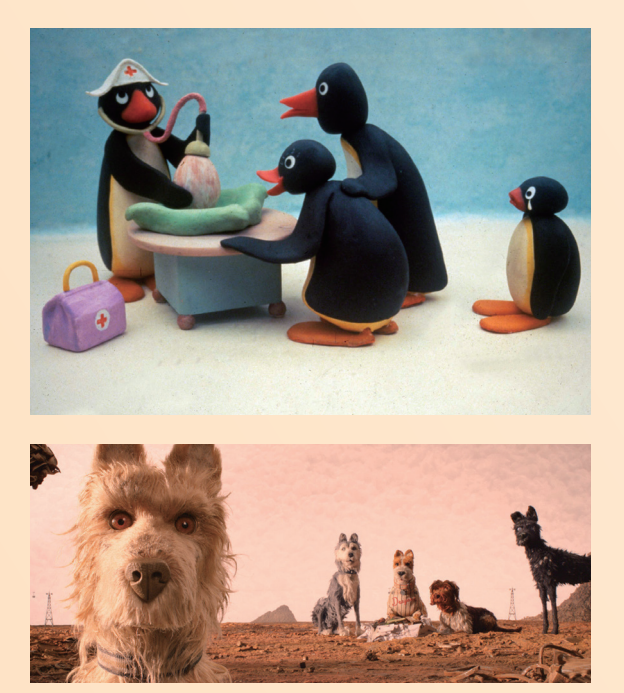

定格動畫是將實際物品(紙雕、黏土、 玩具、甚至是真人)作為拍攝對象,以相機 拍照後,微調物件位置、動作,或移動相機 來創造影像間的細微差距,最後再將相片組 合成影片。短短幾分鐘的定格動畫,可能是 由上千張照片所構成,製作相當耗時費力。

瑞士兒童動畫《企鵝家族》是著名的黏 土定格動畫;西元 2018 年上映的電影《犬之 島》則是由13萬張照片所創作出的定格動畫。

< 定格動畫的每一幕都是實際的照片,因此呈現的光 線更加自然。如《企鵝家族》、《犬之島》。